Effective February 2010 Supersedes June 2009

# Quick start guide

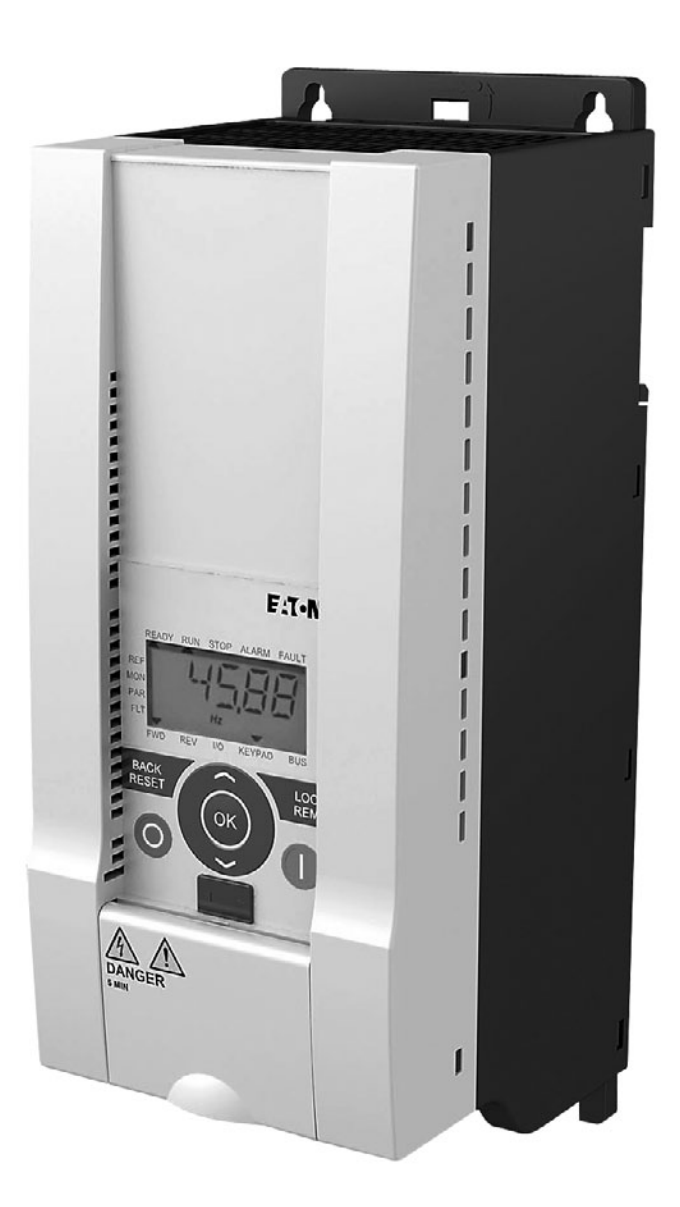

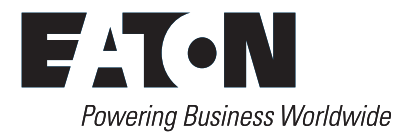

### **Important notice—please read**

The product discussed in this literature is subject to terms and conditions outlined in Eaton selling policies. The sole source governing the rights and remedies of any purchaser of this equipment is the relevant Eaton selling policy.

NO WARRANTIES, EXPRESS OR IMPLIED, INCLUDING WARRANTIES OF FITNESS FOR A PARTICULAR PURPOSE OR MERCHANTABILITY, OR WARRANTIES ARISING FROM COURSE OF DEALING OR USAGE OF TRADE, ARE MADE REGARDING THE INFORMATION, RECOMMENDATIONS AND DESCRIPTIONS CONTAINED HEREIN. In no event will Eaton be responsible to the purchaser or user in contract, in tort (including negligence), strict liability or otherwise for any special, indirect, incidental or consequential damage or loss whatsoever, including but not limited to damage or loss of use of equipment, plant or power system, cost of capital, loss of power, additional expenses in the use of existing power facilities, or claims against the purchaser or user by its customers resulting from the use of the information, recommendations and descriptions contained herein.

The information contained in this manual is subject to change without notice.

Cover Photo: Eaton's M-Max™ Series adjustable frequency drive.

# **Table of contents**

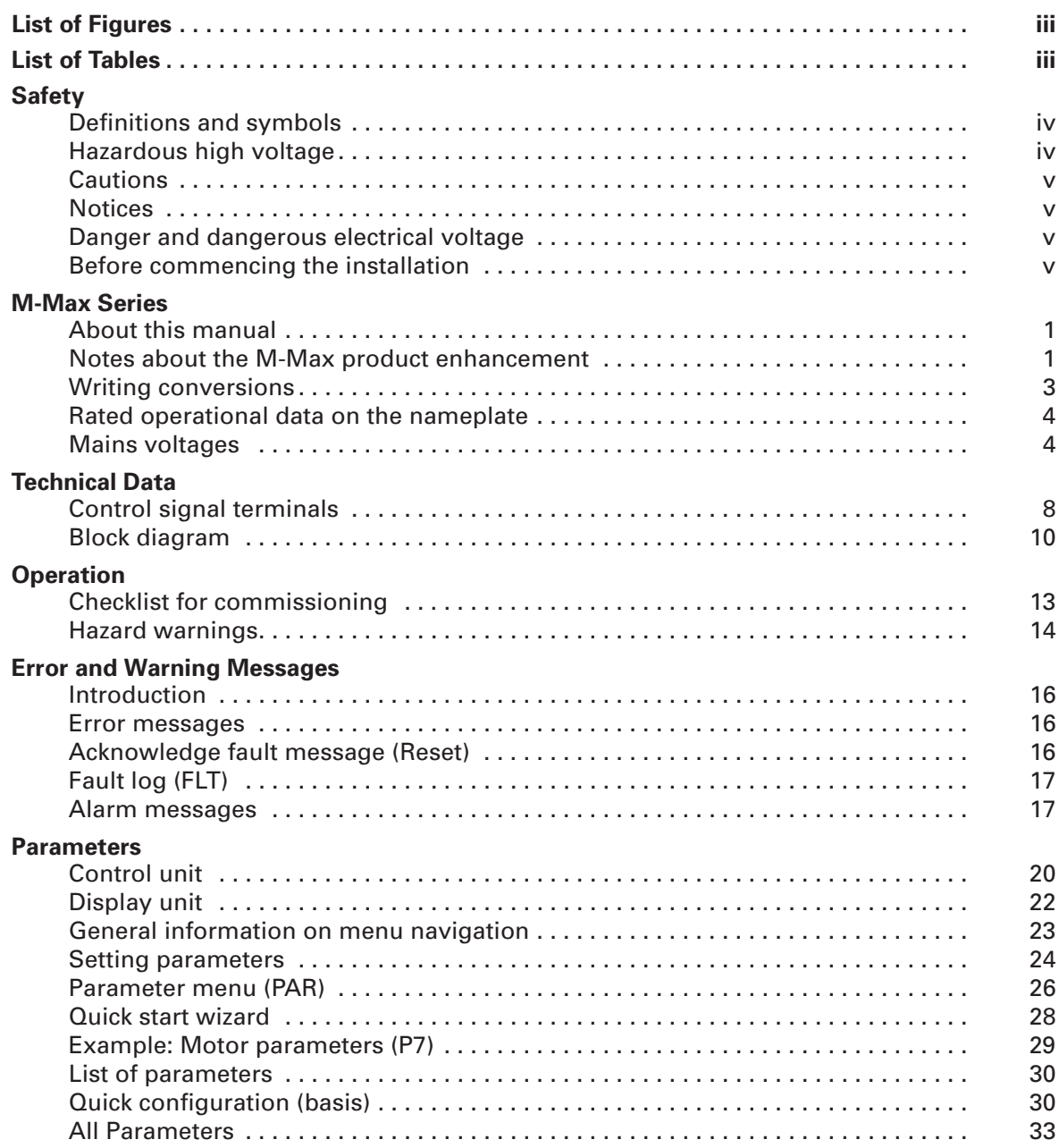

# **List of figures**

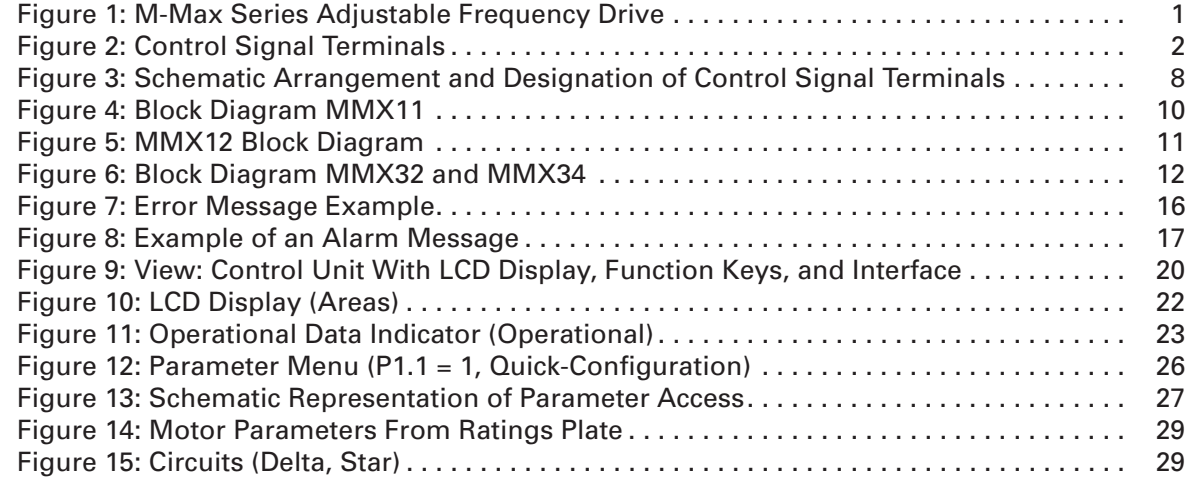

# **List of tables**

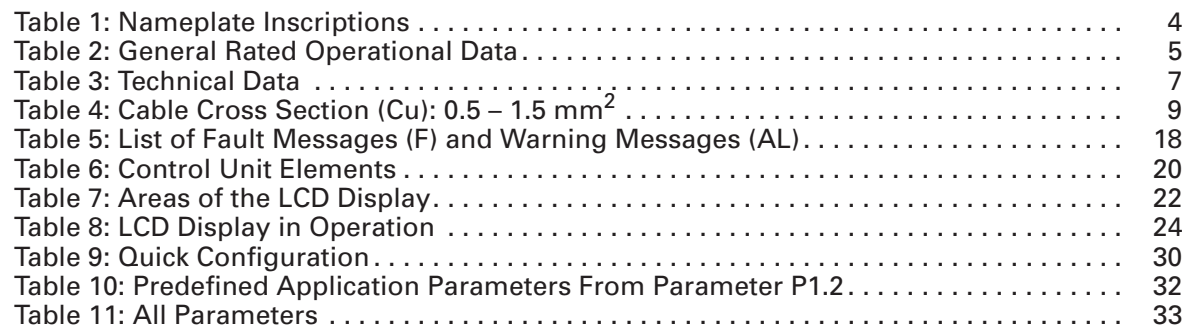

## **Definitions and symbols**

#### **VOLTAGE** Δ

This symbol indicates high voltage. It calls your attention to items or operations that could be dangerous to you and other persons operating this equipment. Read the message and follow the instructions carefully.

This symbol is the "Safety Alert Symbol." It occurs with either of two signal words: CAUTION or WARNING, as described below.

41

## **WARNING**

Indicates a potentially hazardous situation which, if not avoided, can result in serious injury or death.

# **CAUTION**

Indicates a potentially hazardous situation which, if not avoided, can result in minor to moderate injury, or serious damage to the product. The situation described in the CAUTION may, if not avoided, lead to serious results. Important safety measures are described in CAUTION (as well as WARNING).

### **Hazardous high voltage**

#### **VOLTAGE**  $\boldsymbol{\varLambda}$

Motor control equipment and electronic controllers are connected to hazardous line voltages. When servicing drives and electronic controllers, there may be exposed components with housings or protrusions at or above line potential. Extreme care should be taken to protect against shock.

Stand on an insulating pad and make it a habit to use only one hand when checking components. Always work with another person in case an emergency occurs. Disconnect power before checking controllers or performing maintenance. Be sure equipment is properly grounded. Wear safety glasses whenever working on electronic controllers or rotating machinery.

### **Cautions and notices**

Read this manual thoroughly and make sure you understand the procedures before you attempt to install, set up, or operate Eaton's M-Max Series adjustable frequency drive.

### *Cautions*

## **CAUTION**

Be ABSOLUTELY sure not to connect two functions to one and same output in order to avoid function overruns and to ensure flawless operation.

## **CAUTION**

The calculated model does not protect the motor if the airflow to the motor is reduced by blocked air intake grill.

*Notices*

### **Notice**

The *inputs*, unlike the *outputs*, cannot be changed in RUN state.

### **Danger and dangerous electrical voltage**

### *Before commencing the installation*

Disconnect the power supply of the device.

Ensure that devices cannot be accidentally restarted.

Verify isolation from the supply.

Earth and short circuit the device.

Cover or enclose any adjacent live components.

Follow the engineering instructions IL04020001E for the device concerned.

Only suitably qualified personnel in accordance with EN 50110-1/-2 (VDE 0105 Part 100) may work on this device/system.

Before installation and before touching the device, ensure that you are free of electrostatic charge.

The functional earth (FE, PES) must be connected to the protective earth (PE) or the potential equalization. The system installer is responsible for implementing this connection.

Connecting cables and signal lines should be installed so that inductive or capacitive interference does not impair the automation functions.

Install automation devices and related operating elements in such a way that they are well protected against unintentional operation.

Suitable safety hardware and software measures should be implemented for the I/O interface so that an open circuit on the signal side does not result in undefined states in the automation devices.

Ensure a reliable electrical isolation of the extra-low voltage of the 24V supply. Only use power supply units complying with IEC 60364- 4-41 (VDE 0100 Part 410) or HD384.4.41 52.

Deviations of the mains voltage from the rated value must not exceed the tolerance limits given in the specifications, otherwise this may cause malfunction and dangerous operation.

Emergency stop devices complying with IEC/EN 60204-1 must be effective in all operating modes of the automation devices. Unlatching the emergency-stop devices must not cause a restart.

Devices that are designed for mounting in housings or control cabinets must only be operated and controlled after they have been installed and with the housing closed. Desktop or portable units must only be operated and controlled in enclosed housings.

Measures should be taken to ensure the proper restart of programs interrupted after a voltage dip or failure. This should not cause dangerous operating states even for a short time. If necessary, emergency-stop devices should be implemented.

Wherever faults in the automation system may cause injury or material damage, external measures must be implemented to ensure a safe operating state in the event of a fault or malfunction (for example, by means of separate limit switches, mechanical interlocks, etc.).

Depending on their degree of protection, frequency inverters may contain live bright metal parts, moving or rotating components, or hot surfaces during and immediately after operation.

Removal of the required covers, improper installation or incorrect operation of motor or frequency inverter may cause the failure of the device and may lead to serious injury or damage.

The applicable national accident prevention and safety regulations apply to all work carried on live frequency inverters.

The electrical installation must be carried out in accordance with the relevant regulations (e.g., with regard to cable cross sections, fuses, PE).

Transport, installation, commissioning and maintenance work must be carried out only by qualified personnel (IEC 60364, HD 384 and national occupational safety regulations).

Installations containing frequency inverters must be provided with additional monitoring and protective devices in accordance with the applicable safety regulations. Modifications to the frequency inverters using the operating software are permitted.

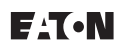

# **M-Max**- **Series**

## **About this manual**

### **Notes about the M-Max Series product enhancement**

This third edition of the quick reference guide describes the extended functionality (as of production date January 2010, see **Figure 1**) of the M-Max Series of adjustable frequency drives.

Key features of this enhancement are:

- New controller board with a higher-performance microprocessor
- $\bullet$  Field bus interfaces on device side  $\circled1$
- $\bullet$  Two additional control keys  $(2)$
- Extended functionality of the digital and analog inputs and outputs  $\circled{3}$

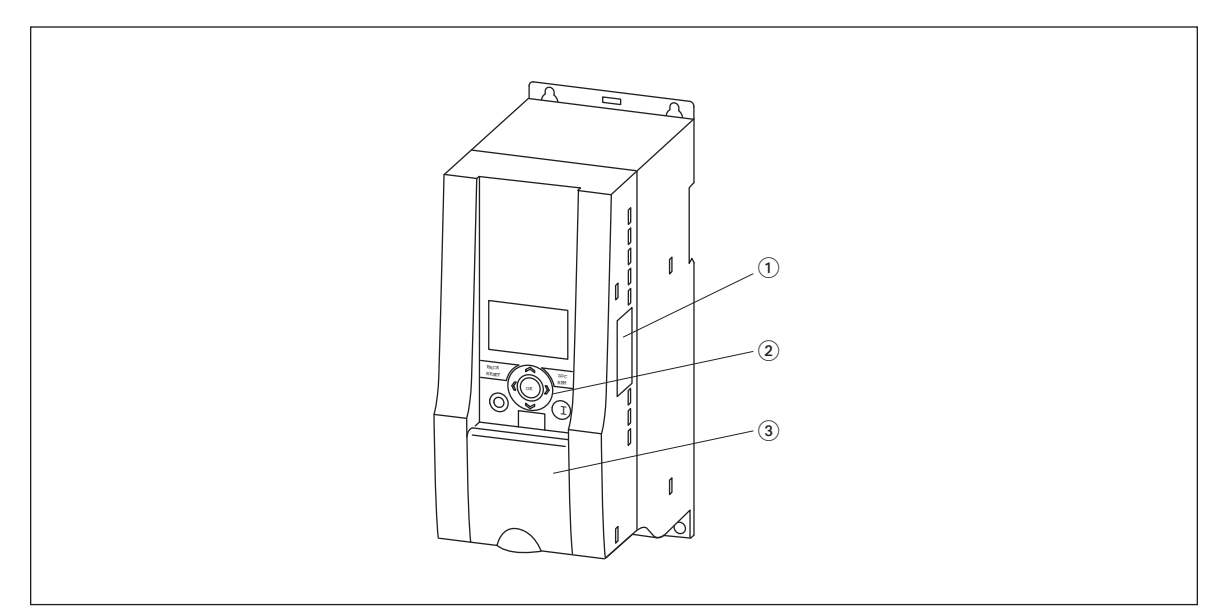

**Figure 1: M-Max Series Adjustable Frequency Drive**

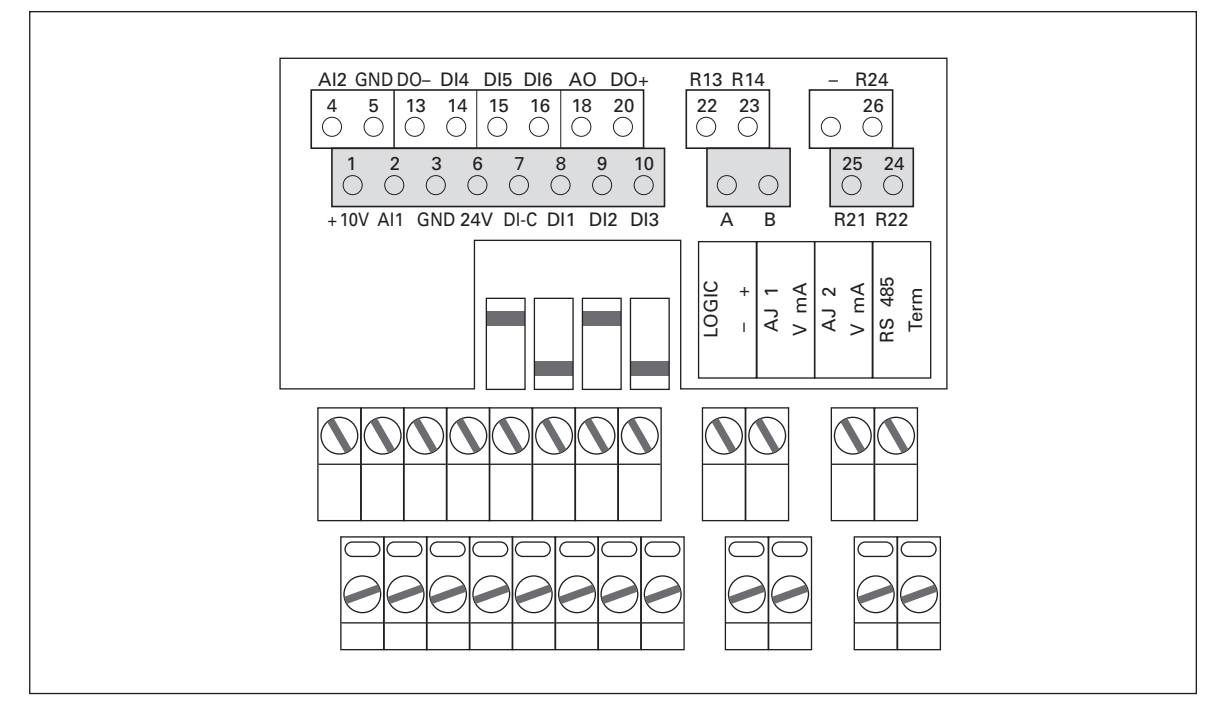

**Figure 2: Control Signal Terminals**

This quick reference guide contains selected information about the M-Max Series adjustable frequency drives.

This quick reference guide is a summary of manual MN04020001E and contains technical data, parameter lists and information about operating the adjustable frequency drives. It is intended to support experienced, qualified users in the use of the M-Max Series adjustable frequency drive.

It is assumed that you have thoroughly read manual MN04020001E and that the adjustable frequency drive has been correctly installed and commissioned as described in manual MN04020001E and installation instructions IL04020001E.

## **Writing conversions**

The symbols used in this manual have the following meanings:

 $\blacktriangleright$  Indicates instructions to be followed

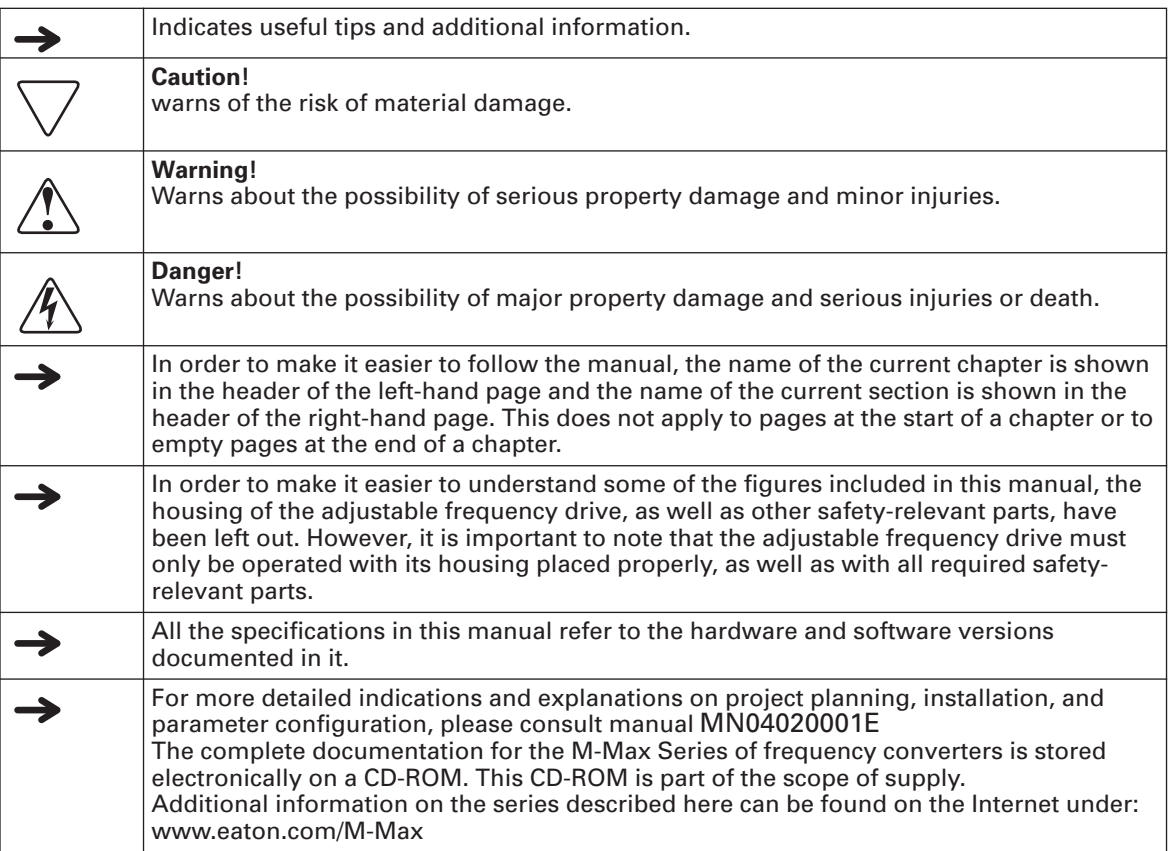

## **Rated operational data on the nameplate**

The device-specific rated operational data for M-Max Series adjustable frequency drives is shown on the nameplate on the device's side and on the back of the control signal terminal cover.

The inscription of the nameplates has the following meaning (example):

**Table 1: Nameplate Inscriptions**

| Label          | <b>Meaning</b>                                                                                                    |
|----------------|----------------------------------------------------------------------------------------------------|
| MMX34AA3D3F0-0 | Part no.:<br>$MMX = M-Max$ Series adjustable frequency drive<br>3 = Three-phase power connection<br>$4 = 400V$ voltage category<br>AA = Instance (Software version A and alphanumerical display)<br>$3D3 = 3.3A$ rated current $(3-decimal-3)$<br>$F =$ Integrated radio interference suppression filter<br>$0 = IP20$ protection class<br>$0 = No$ integrated optional assembly |
| Input          | Power connection rating:<br>Three-phase AC voltage ( $U_e$ 3~ AC),<br>380 - 480V voltage, 50/60 Hz frequency, input phase current (4.0A)                                                                                                    |
| Output         | Load side (motor) rating:<br>Three-phase AC voltage $(0-U_e)$ , output phase current (3.3A), output<br>frequency (0 - 320 Hz)                                                                                                    |
| Power          | Assigned motor rating<br>1.1 kW at 400 V/1.5 hp at 460V for a four-pole internally cooled or<br>surface-cooled three-phase asynchronous motor<br>(1500 rpm at 50 Hz/ 1800 rpm at 60 Hz)                                                                                                    |
| S/N            | Serial number                                                                                                    |
|                | Adjustable frequency drive is an electrical apparatus.<br>Read the manual (in this case MN04020001E) before making any<br>electrical connections and commissioning.                                                                                                    |
| IP20/Open Type | Degree of protection of the enclosure: IP20,<br>UL® (cUL®) Open type                                                                                                    |
| 40W09          | Manufacturing date<br>Calendar week 40 of the year 2009                                                                                                    |

### **Mains voltages**

The given rated operational voltages in **Table 2** are based on the standardized rated values in centrally earthed star networks.

In ring-type networks (e.g., Europe) the rated voltage corresponds the value of the consumer networks (e.g., 230V, 400V) at the utility company's transfer point.

In star-type mains (e.g., North America) the rated voltage at the utility company's transfer point is higher than in the consumer network. For example:  $120V \rightarrow 115V$ , 240V  $\rightarrow$  230V,  $480V \rightarrow 460V$ .

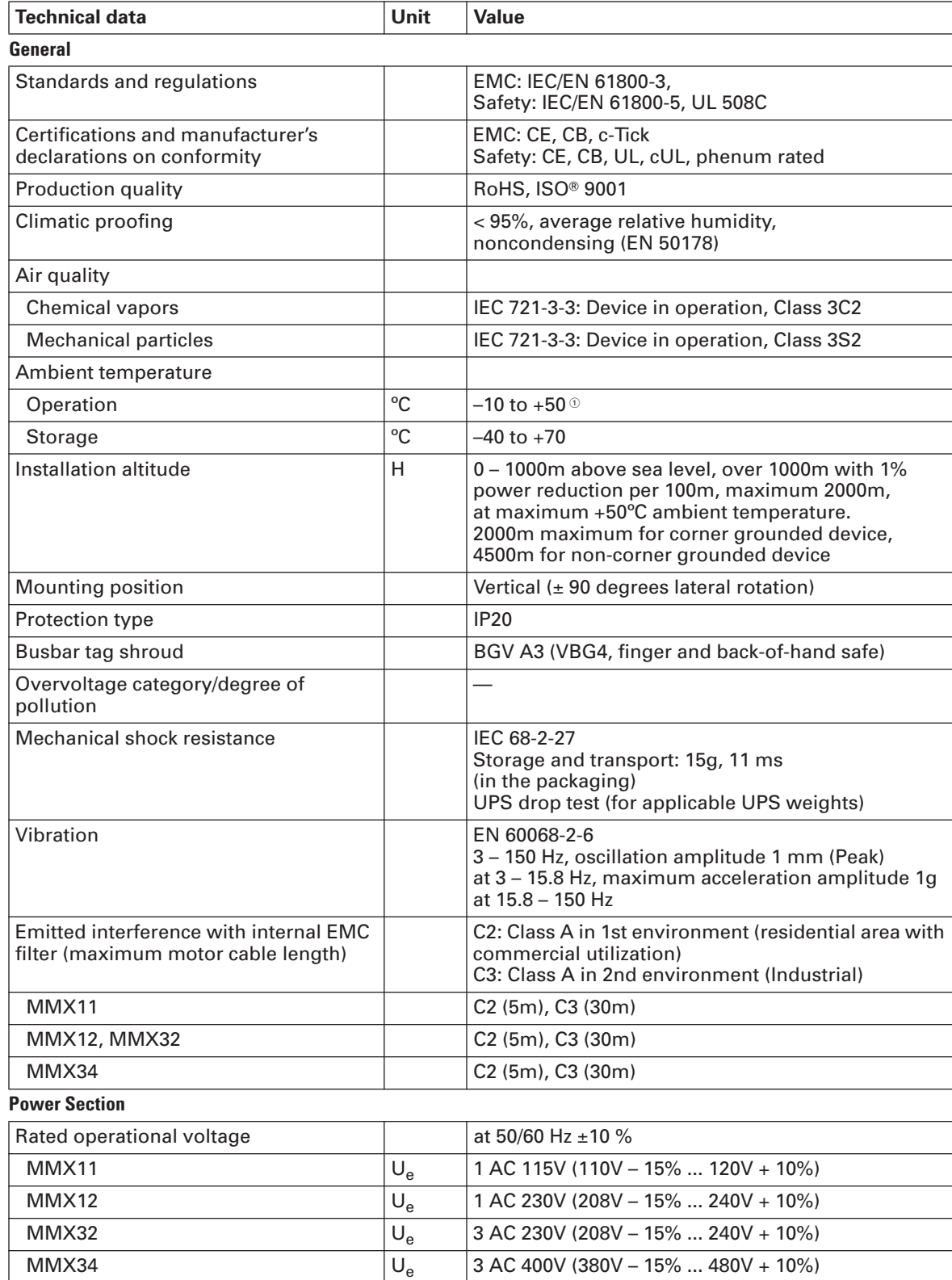

# **Table 2: General Rated Operational Data**

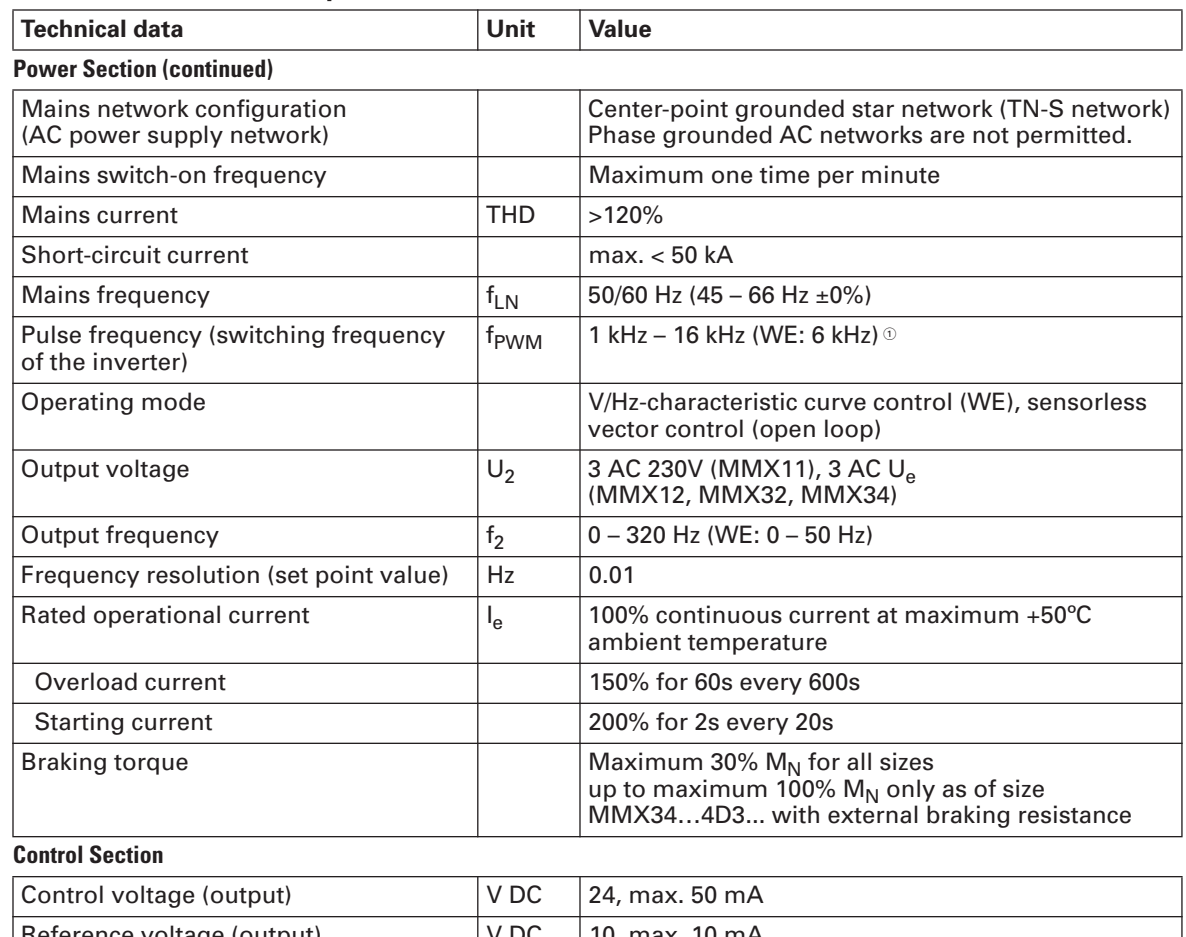

### **Table 2: General Rated Operational Data (continued)**

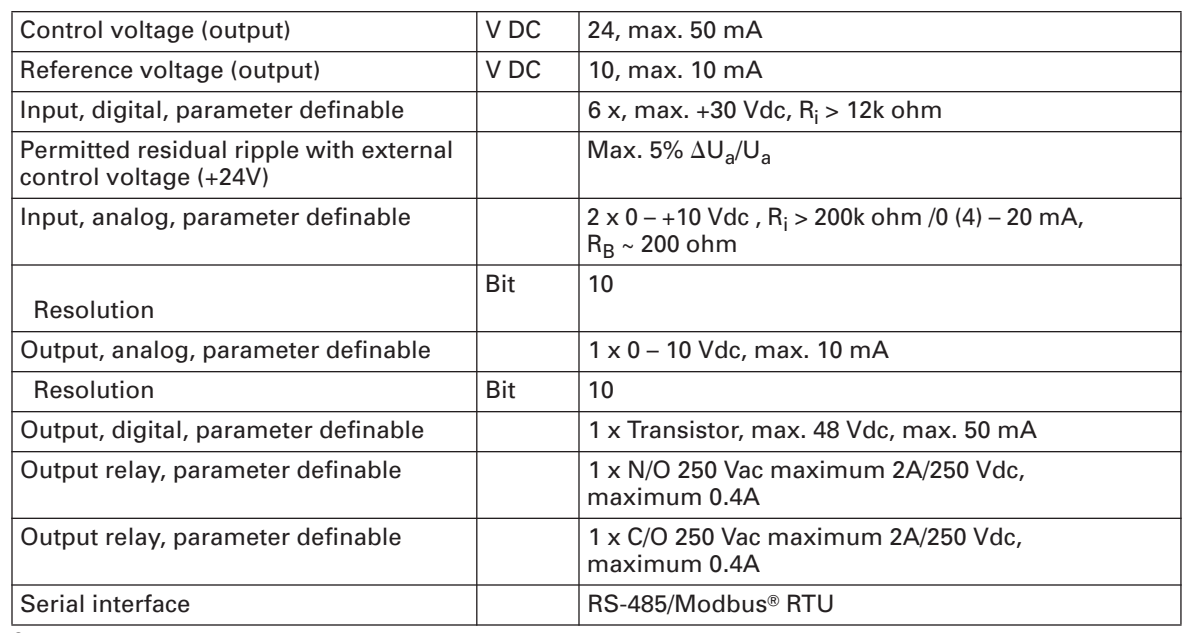

 $\degree$  With MMX34AA014F0-0, the maximum permitted ambient temperature is limited to +40  $\degree$ C and the maximum pulse frequency (f<sub>PWM</sub>) to 4 kHz.

# **Technical Data**

### **Table 3: Technical Data**

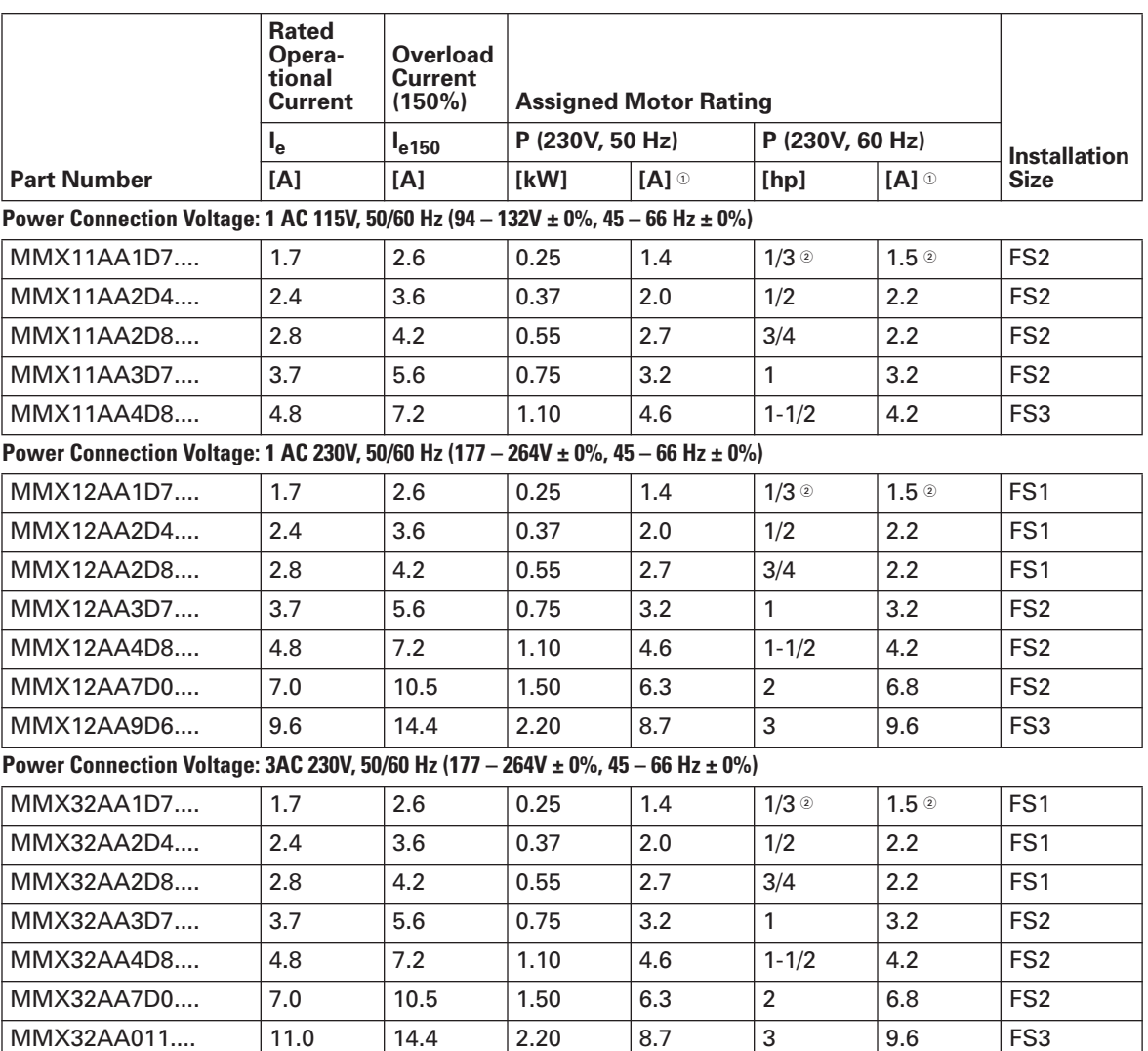

 $^\circ$  Rated motor currents for normal four-pole internally cooled and surface-cooled three-phase asynchronous motors (1500 rpm at 50 Hz, 1800 rpm at 60 Hz).

 $^\circledR$  Calculated motor rating (no normalized value). The mains voltage of 115V is raised to 230V (output voltage) through an internal voltage double connection.

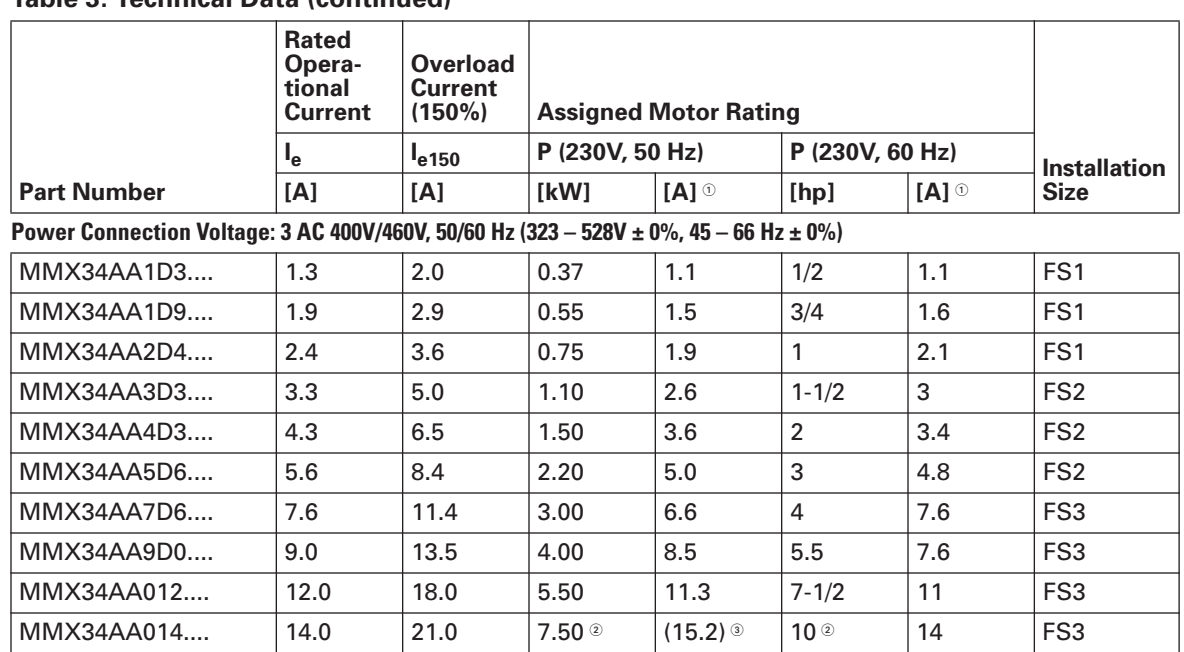

### **Table 3: Technical Data (continued)**

 $^\circ$  Rated motor currents for normal four-pole internally-cooled and surface-cooled three-phase asynchronous motors (1500 rpm at 50 Hz, 1800 rpm at 60 Hz).

 $\textcircled{\tiny{}}$  Allocated motor output at a maximum ambient temperature of +40°C and a maximum pulse frequency of 4 kHz.

Operation with reduced load torque (about –10% MN).

### **Control signal terminals**

The control section, with the corresponding control signal terminals, is shown below.

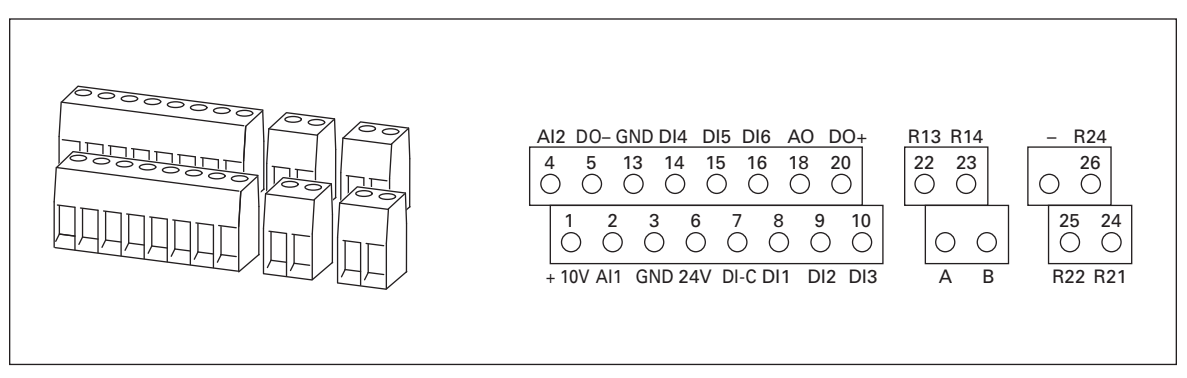

**Figure 3: Schematic Arrangement and Designation of Control Signal Terminals**

| <b>Terminal</b><br><b>Blocks</b> |                 | <b>Signal</b>                                        | <b>Factory Setting</b>                         | <b>Description</b>                                                                                                    |  |
|----------------------------------|-----------------|------------------------------------------------------|------------------------------------------------|----------------------------------------------------------------------------------------------------|--|
| $\mathbf{1}$                     | $+10V$          | Output nominal voltage                               |                                                | Maximum load 10 mA,<br>reference potential GND                                                                                |  |
| $\overline{2}$                   | AI1             | Analog signal input 1                                | Frequency reference value <sup>®</sup>         | $0 - +10V$ (R <sub>i</sub> > 200k ohms)<br>$0/4 - 20$ mA (R <sub>B</sub> = 200 ohms)<br>Selectable with microswitch S2        |  |
| $\sqrt{3}$                       | GND             | Reference potential                                  |                                                | 0V                                                                                                    |  |
| 6                                | <b>24V</b>      | Control voltage for<br>$DI1 - DI6$ , output $(+24V)$ |                                                | Maximum load 50 mA,<br>reference potential GND                                                                                |  |
| $\overline{7}$                   | $DI-C$          | Reference potential of<br>digital inputs DI1 - DI6   | LOGIC- (GND)                                   | Selectable through microswitch<br>$LOGIC -/+$                                                                                 |  |
| 8                                | DI1             | Digital input 1                                      | FWD start enable, forward <sup>10</sup>        | $0 - +30V$ (R <sub>i</sub> > 12k ohms)                                                                                        |  |
| 9                                | DI2             | Digital input 2                                      | REV start enable, reverse ®                    | $0 - +30$ (R <sub>i</sub> > 12k ohms)                                                                                         |  |
| 10                               | D <sub>13</sub> | Digital input 3                                      | Fixed frequency B0                             | $0 - +30V$ (R <sub>i</sub> > 12k ohms)                                                                                        |  |
| 4                                | AI2             | Analog input 2                                       | PI actual value <sup>®</sup>                   | $0 - +10V$ (R <sub>i</sub> > 200k ohms))<br>$0/4 - 20$ mA (R <sub>B</sub> = 200 ohms)<br>Selectable through<br>microswitch S3 |  |
| 5                                | <b>GND</b>      | Reference potential                                  |                                                | 0V                                                                                                    |  |
| 13                               | $DO-$           | Digital output                                       | Active = $READV$ <sup><math>\circ</math></sup> | Transistor, max. 50 mA,<br>terminal 20 supply voltage                                                                         |  |
| 14                               | DI <sub>4</sub> | Digital input 4                                      | Fixed frequency B1                             | $0 - +30V$ (R <sub>i</sub> = 12k ohms)                                                                                        |  |
| 15                               | D <sub>15</sub> | Digital input 5                                      | Error acknowledgment <sup>®</sup>              | $0 - +30V$ (R <sub>i</sub> = 12k ohms)                                                                                        |  |
| 16                               | D <sub>16</sub> | Digital input 6                                      | PI controller deactivated ®                    | $0 - +30V$ (R <sub>i</sub> = 12k ohms)                                                                                        |  |
| 18                               | A <sub>O</sub>  | Analog output                                        | Output frequency <sup>®</sup>                  | $0 - +10V$ , max. 10 mA                                                                                                    |  |
| 20                               | $DO+$           | Digital output                                       | Supply voltage,<br>see terminal 13             | Supply voltage for digital<br>output DO- max. 48 Vdc, max.<br>50 mA                                                           |  |
| A                                | A               | RS-485 signal A                                      | <b>BUS-Communication</b>                       | <b>Modbus RTU</b>                                                                                                    |  |
| B                                | B               | RS-485 signal B                                      | <b>BUS-Communication</b>                       | <b>Modbus RTU</b>                                                                                                    |  |
| 22                               | R <sub>13</sub> | Relay 1, normally open<br>contact                    | Active = RUN $^{\circ}$                        | Maximum switching load:<br>250 Vac/2A or 250 Vdc/0.4A                                                                         |  |
| 23                               | R <sub>14</sub> | Relay 1, normally open<br>contact                    | Active = $RUN$ $\circ$                         | Maximum switching load:<br>250 Vac/2A or 250 Vdc/0.4A                                                                         |  |
| 24                               | R <sub>22</sub> | Relay 2, normally closed<br>contact                  | Active = $FAULT@$                              | Maximum switching load:<br>250 Vac/2A or 250 Vdc/0.4A                                                                         |  |
| 25                               | R <sub>21</sub> | Relay 2, common<br>contact                           | $Active = FAULT 0$                             | Maximum switching load:<br>250 Vac/2A or 250 Vdc/0.4A                                                                         |  |
| 26                               | R24             | Relay 2, normally open<br>contact                    | Active = FAULT <sup>®</sup>                    | Maximum switching load:<br>250 Vac/2A or 250 Vdc/0.4A                                                                         |  |

**Table 4: Cable Cross Section (Cu): 0.5 – 1.5 mm2**

<sup>①</sup> Programmable function (→ section "List of parameters," **Page 30**).

### **Block diagram**

The following diagrams show all the terminals on an M-Max Series adjustable frequency drive and their functions at the default settings.

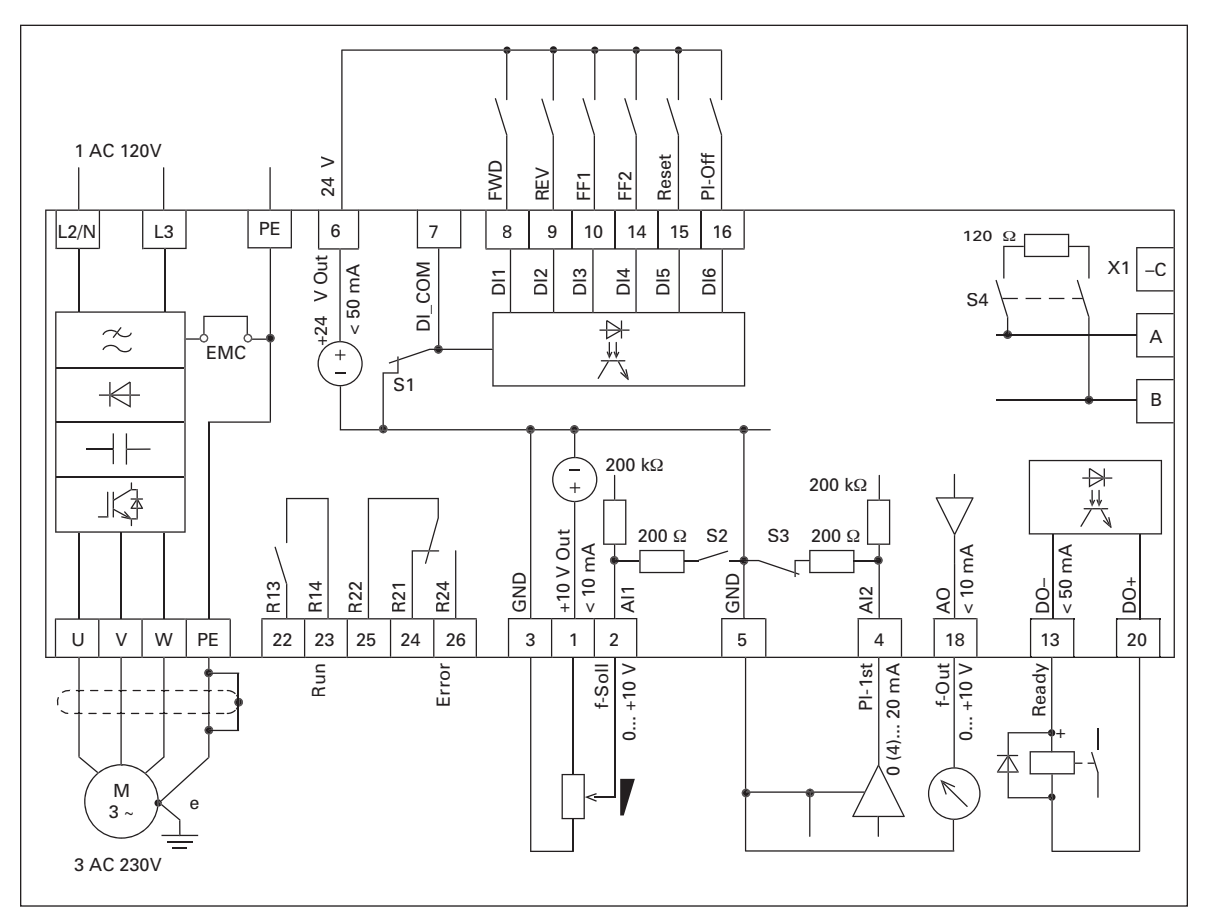

**Figure 4: Block Diagram MMX11** 

**Note:** Block diagram MMX11 has a voltage doubler connection in the internal DC link. At a connection voltage of 1 AC 120V (115V), a motor voltage of 3 AC 230V is output.

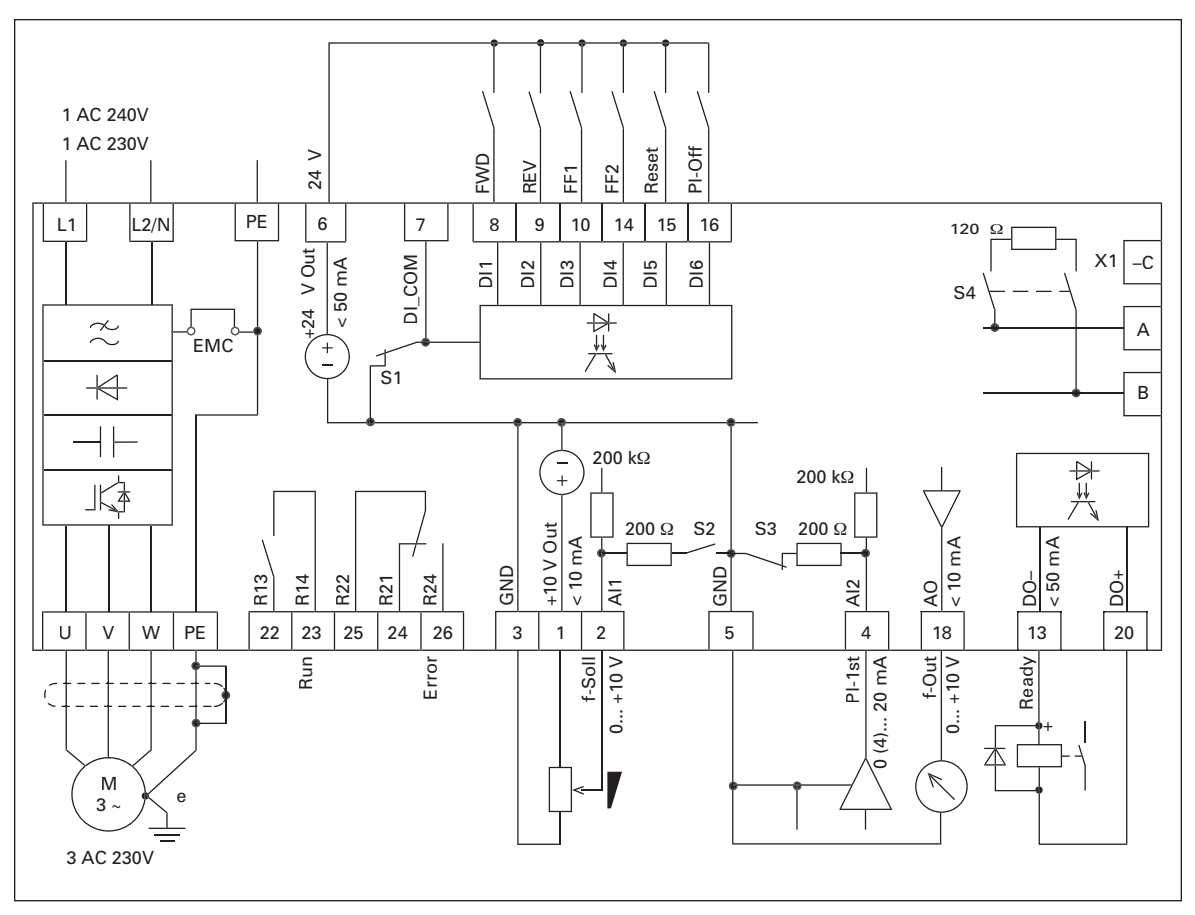

**Figure 5: MMX12 Block Diagram**

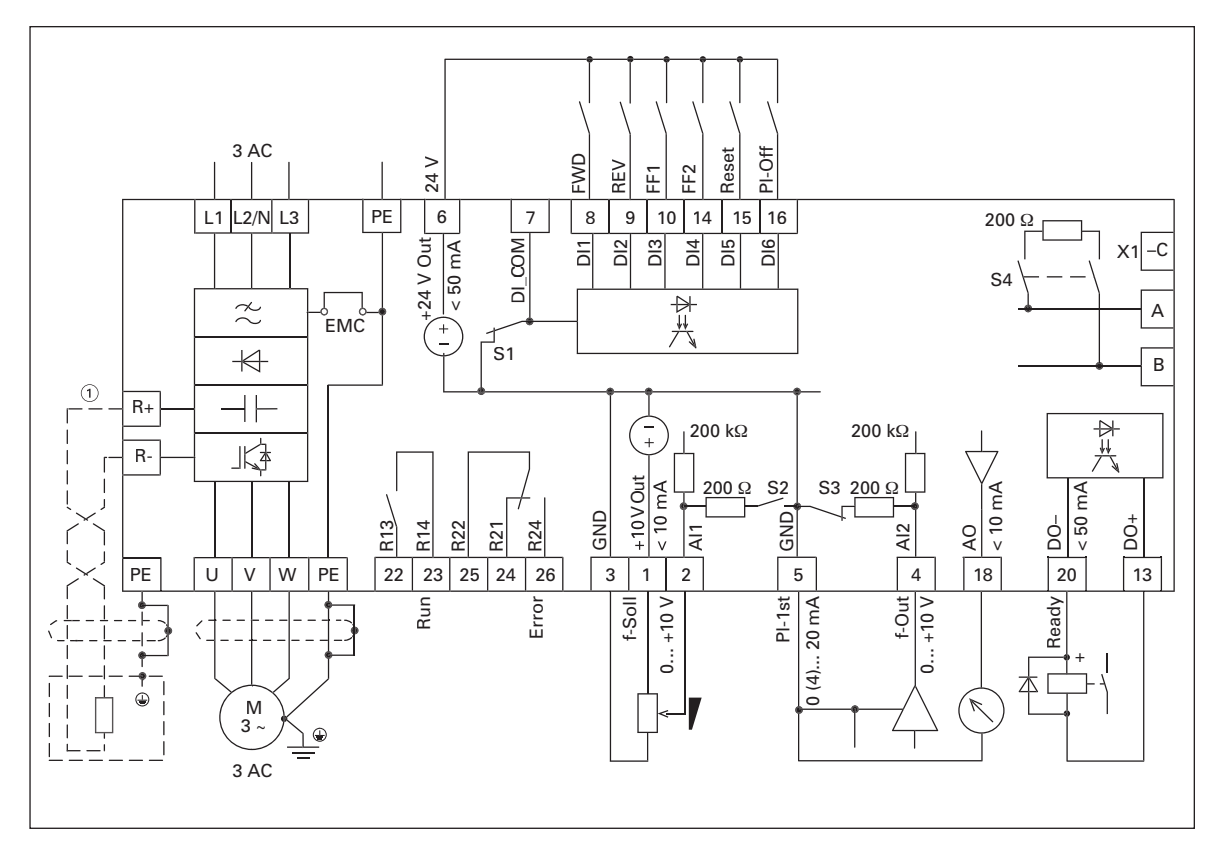

**Figure 6: Block Diagram MMX32 and MMX34**

 $^\circ$  Connection terminals R+ and R– for external braking resistance (optional), only with MMX34…4D3…, MMX34…5D6…, MMX34…7D6…, MMX34…9D0, MMX34…012… and MMX34…014….

# **Operation**

### **Checklist for commissioning**

Before placing the adjustable frequency drive into operation, make sure to check the following (checklist):

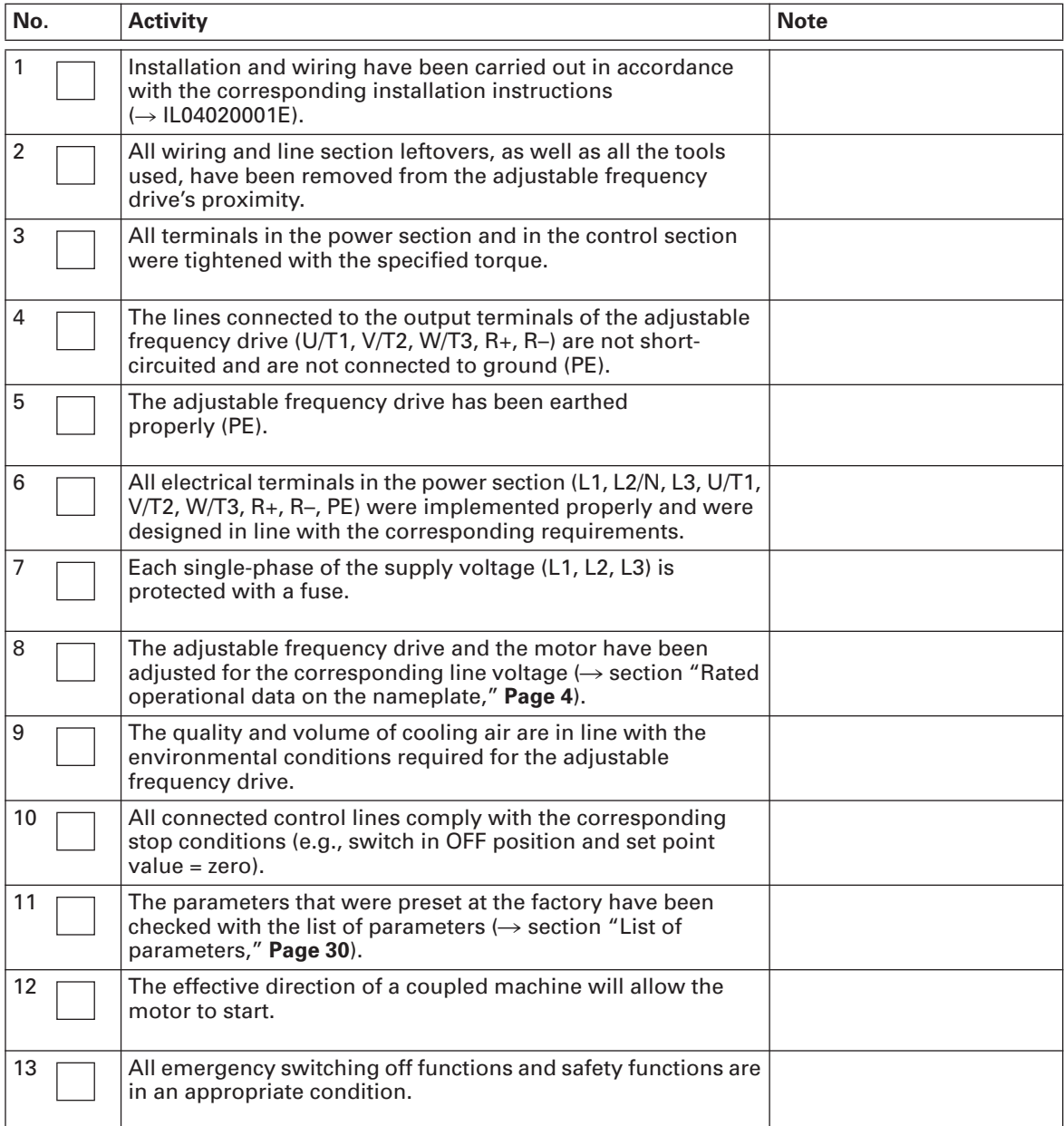

### **Hazard warnings**

Please observe the following notes.

#### **DANGER**  $\boldsymbol{\varOmega}$

Commissioning is only to be completed by qualified technicians.

# **DANGER**

Hazardous voltage!

The safety instructions on pages iv and v must be followed.

#### **DANGER** 41

The components in the adjustable frequency drive's power section are energized if the supply voltage (line voltage) is connected. For instance: power terminals L1, L2/N, L3, R+, R–, U/T1, V/T2, W/T3.

The control signal terminals are isolated from the line power potential.

There can be a dangerous voltage on the relay terminals (22 to 26) even if the frequency converter is not being supplied with line voltage (e.g., integration of relay contacts in control systems with 230 Vac)

#### **DANGER** 41

The components in the frequency converter's power section remain energized up to five (5) minutes after the supply voltage has been switched off (intermediate circuit capacitor discharging time).

Pay attention to hazard warnings!

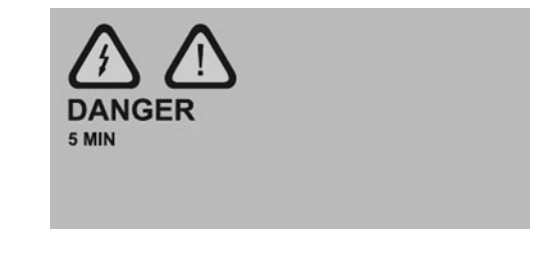

# **DANGER**

 $\boldsymbol{A}$ 

Following a shutdown (fault, line voltage off), the motor can start automatically (when the supply voltage is switched back on) if the automatic restart function has been enabled.

 $\rightarrow$  parameter P6.13)

# **CAUTION**

Any contactors and switching devices on the power side are not to be opened during motor operation. Inching operation using the power switch is not permitted.

Contactors and switching devices (repair and maintenance switches) on the motor side are never to be opened while the motor is in operation, if the adjustable frequency drive is set to speed control operating mode (sensorless vector, P11.8 = 1).

Inching operation of the motor with contactors and switching devices in the output of the adjustable frequency drive is not permitted.

#### **CAUTION** A

Make sure that there is no danger in starting the motor. Disconnect the driven machine if there is a danger in an incorrect operational status.

The START button is only functional if the KEYPAD operating mode is activated. The STOP button is active in all operating modes.

If motors are to be operated with frequencies higher than the standard 50 or 60 Hz, then these operating ranges must be approved by the motor manufacturer. The motors could be damaged otherwise.

# **Error and Warning Messages**

### **Introduction**

The M-Max Series adjustable frequency drive have several internal monitoring functions. When deviations from the optimal operating status are detected, faults (FAULT) and warning messages (ALARM) are differentiated between.

### **Error messages**

Faults can cause faulty functionality and technical defects. The inverter (adjustable frequency drive output) is automatically disabled if a fault is detected. The connected motor then runs down freely to a stop.

Error messages are shown on the display with an arrowhead  $\blacktriangle$  under FAULT and with the error code F… (F1 = last fault, F2 = last but one fault, etc.).

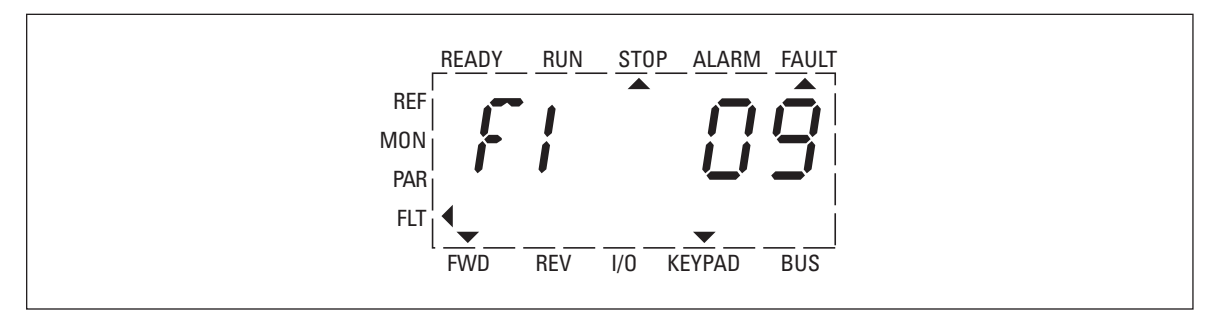

**Figure 7: Error Message Example**

### **Acknowledge fault message (Reset)**

The current fault message flashes (for example, F1 09). It can be acknowledged with the BACK/RESET key or by actuating DI5 (by default control signal terminal 15). The display automatically changes from the flashing indication through four horizontal lines (Reset) to the continuous display of the fault message. The arrow tip  $\blacktriangle$  under FAULT goes out.

# **DANGER**

When a start signal is applied, the drive restarts automatically if  $P3.1 = 0$  is set (REAF = restart after fault) and when the fault message has been acknowledged (Reset).

The current fault message indication (F1...) is cleared when the power supply is interrupted or when you press the BACK/RESET key and then the OK key (indication d...) and then the BACK/RESET key again. The indication goes out and the arrow tip  $\blacktriangleleft$  flashes at menu level MON.

### **Fault log (FLT)**

The last nine faults can be called up and shown in succession in the fault log (FLT).

To do this, select menu level FLT  $(\blacktriangleleft)$ . With arrow keys  $\land$  and  $\lor$  you can separately call up faults F1 to F9. Each fault is saved together with the time at which it occurred: d (day), H (hour) and m (minute). To select a fault message, use arrow keys  $\wedge$  and  $\vee$  and OK.

The content of the fault memory is cleared when the default settings are reloaded. When you press the BACK/RESET key, the menu level indication  $(\blacktriangleleft)$  flashes and you then hold the STOP key for about 5 seconds.

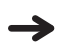

When the default settings are loaded, all parameters are reset!

### **Alarm messages**

A warning message warns of possible damages and indicates threatening faults, which can still be avoided, for example in the event of excess temperature.

Warning messages appear on the display with an arrow  $\triangle$  under ALARM and AL with the respective code number. The code numbers for faults and warning messages are identical.

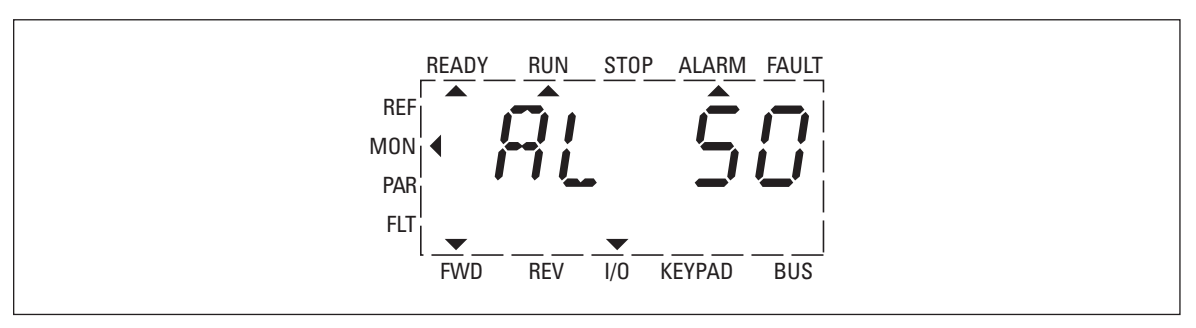

**Figure 8: Example of an Alarm Message**

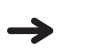

If a warning message occurs, the adjustable frequency drive remains active (READY, RUN).

In the given example (AL 50 = current set point signal 4–20 mA interrupted), the drive stops following the absence of a reference value. If no more measures are introduced because of the warning message (e.g., a shutdown), the drive can start again automatically in the example AL 50 when the current signal returns (e.g., a contact fault in the signal line).

The alarm message (AL) is displayed alternating with the active operational display value.

**Table 5** shows the error code, the possible causes, and indicates corrective measures.

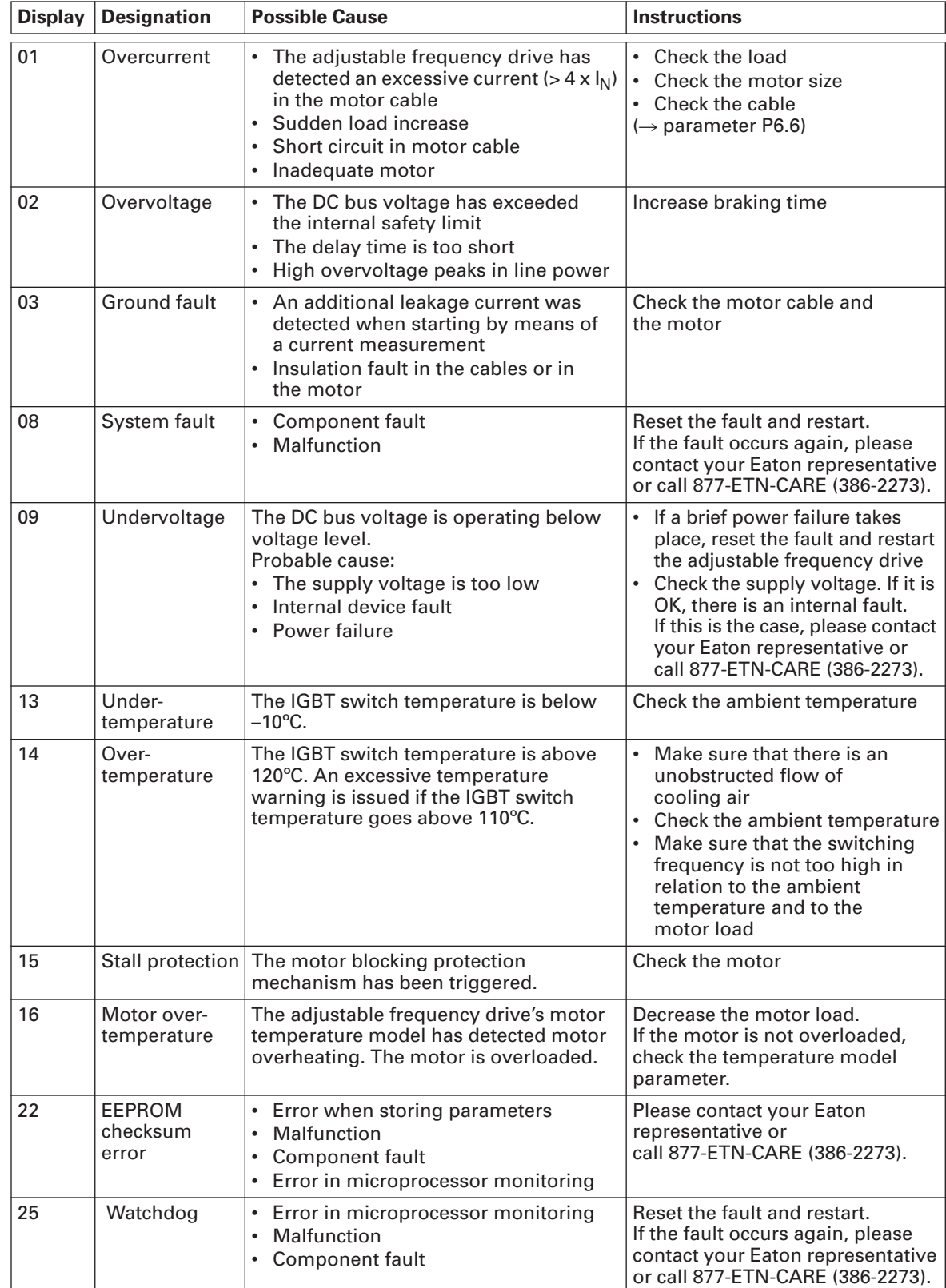

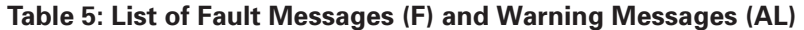

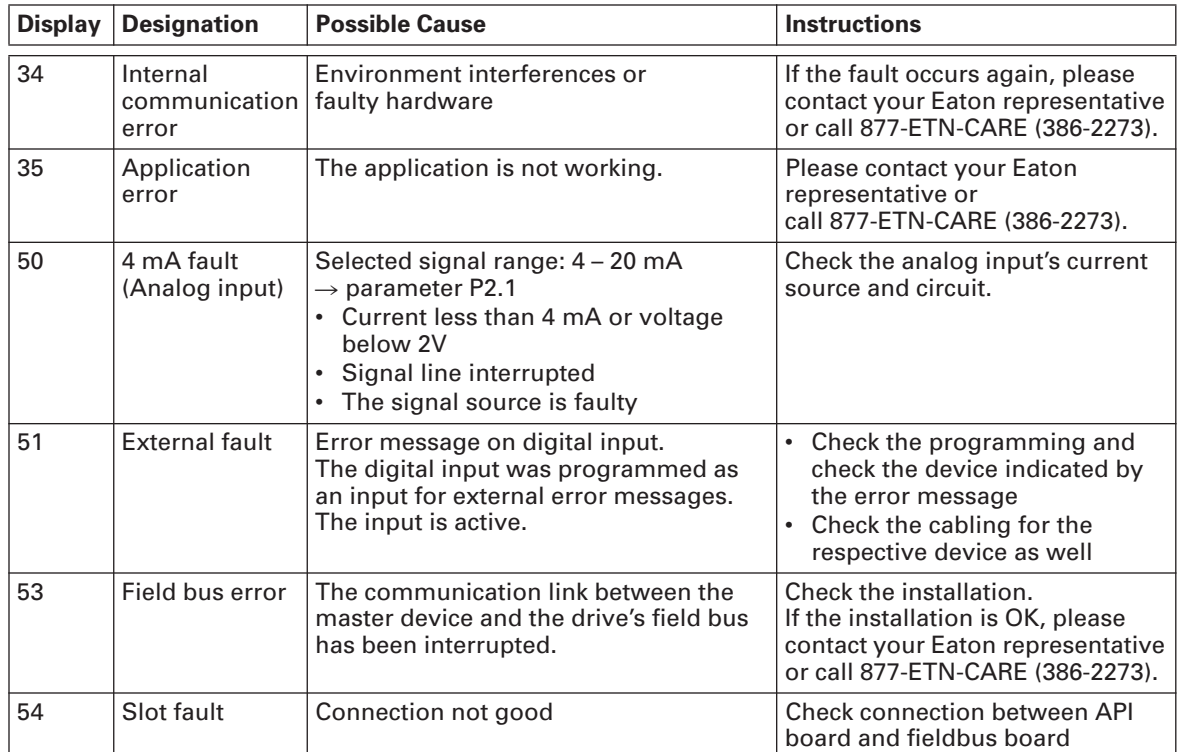

## **Table 5: List of Fault Messages (F) and Warning Messages (AL) (continued)**

# **Parameters**

### **Control unit**

The following figure shows and indicates the elements of the M-Max's Series integrated control unit.

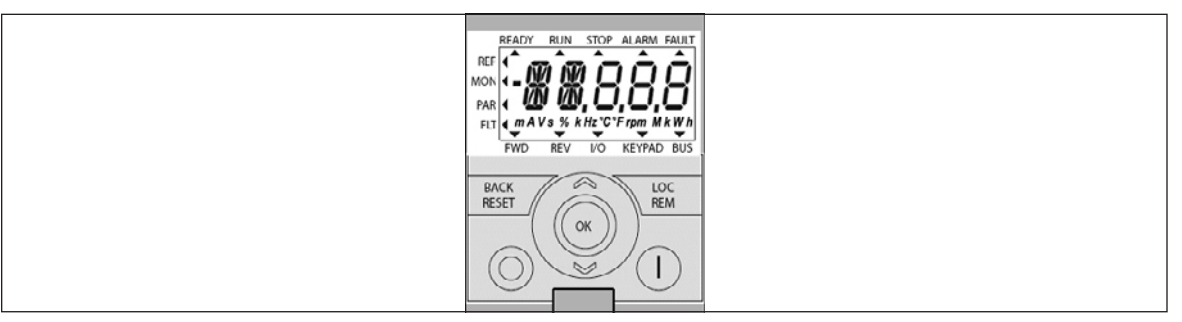

**Figure 9: View: Control Unit With LCD Display, Function Keys, and Interface**

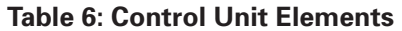

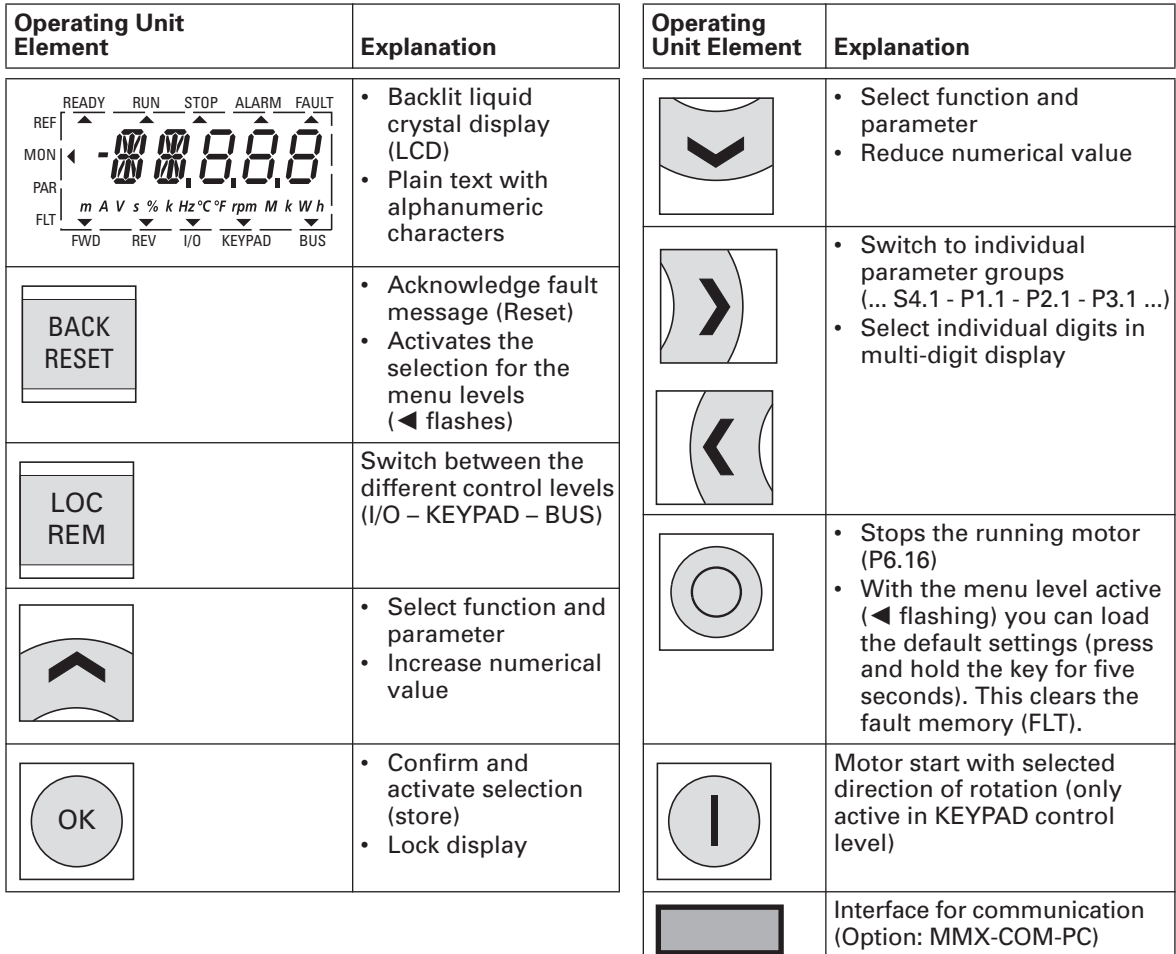

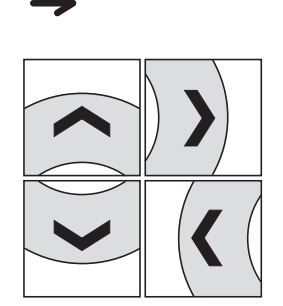

Actuating the arrow keys causes the active value to increase or decrease the parameter number or the function by one unit.

If you hold one of the two arrow keys pressed, the respective units increase or decrease automatically.

### **Display unit**

The following shows the display unit (LCD display with all display elements)

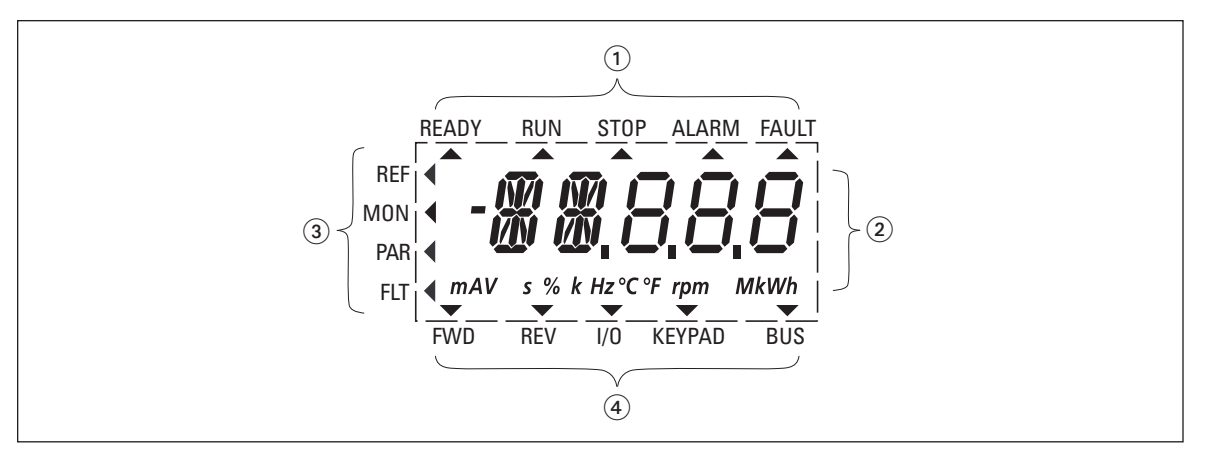

**Figure 10: LCD Display (Areas)**

The display unit consists of a backlit liquid crystal display (LCD). It is divided into four areas:

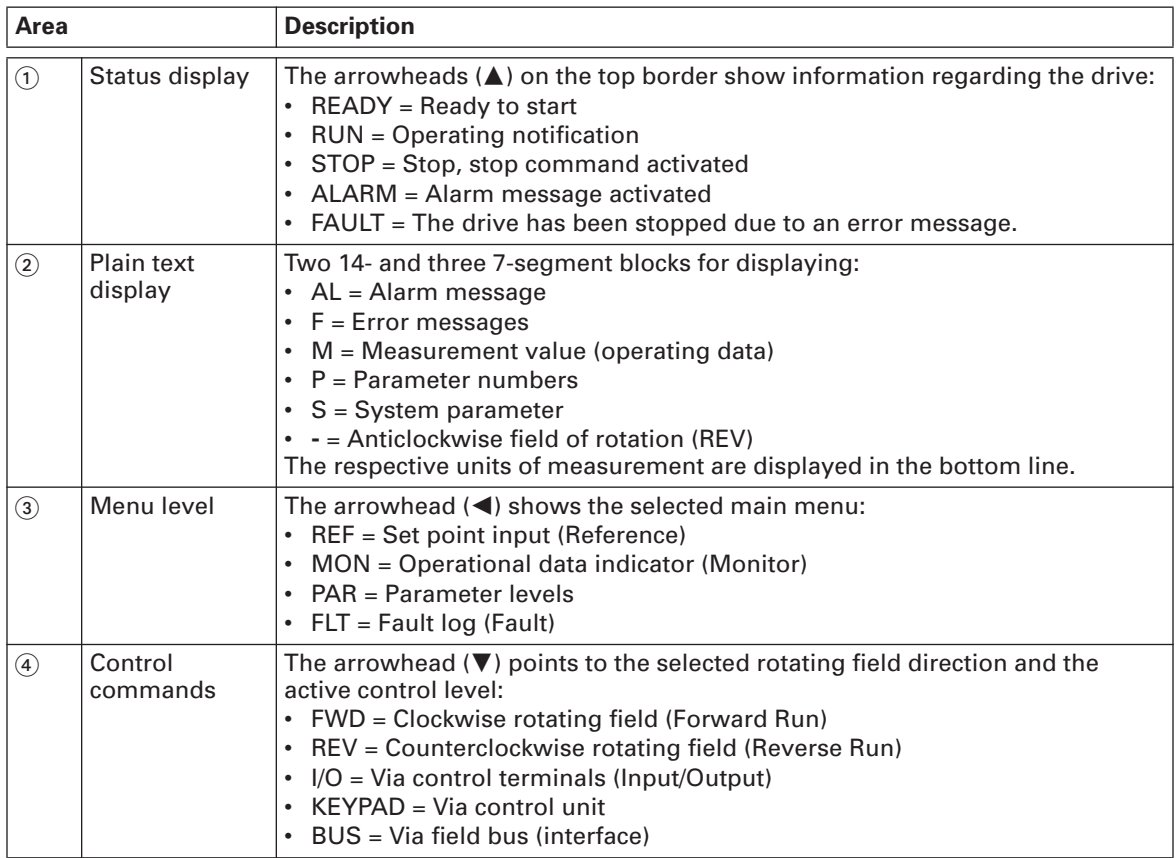

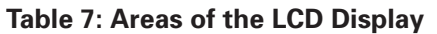

### **General information on menu navigation**

By applying the specified supply voltage to the connection terminal L2/N and L3 (MMX11), L1 and L2/N (MMX12) or L1, L2/N and L3 (MMX32, MMX34), the adjustable frequency drive automatically runs the following functions:

- The lighting of the LCD display is switched on and all segments are actuated briefly.
- After the self-test, the top status line of the LCD display indicates that the device is ready to start and proper operation by an arrow  $\triangle$  under READY. The arrow under STOP indicates that there is no start command (FWD or REV).
- $\bullet$  The arrow  $\nabla$  in the bottom status line shows the actuation via control signal terminals with the factory setting on I/O Control (Control Input/Output). The arrow over FWD (Forward) indicates the basic rotational direction (phase sequence for a clockwise rotating field) on the output terminals U/T1, V/T2 and W/T3).
- Display for the operating data M1.1 and 0.00 Hz (output frequency) in automatic alternating sequence. The arrow  $\blacktriangleleft$  in the left-hand status line indicates menu level MON (Monitor = Operating data display).

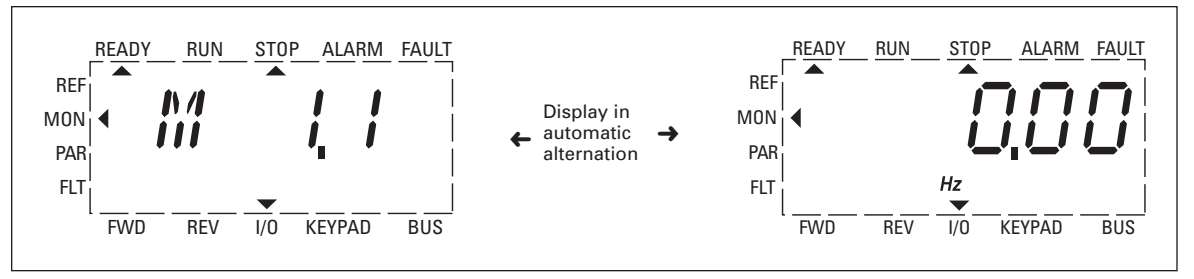

**Figure 11: Operational Data Indicator (Operational)**

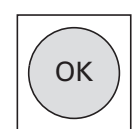

By actuating the OK button, you can set the alternating display mode to stay on the output frequency (0.00 Hz).

### **Setting parameters**

The following table shows an example of how you can select and set parameters.

### **Table 8: LCD Display in Operation**

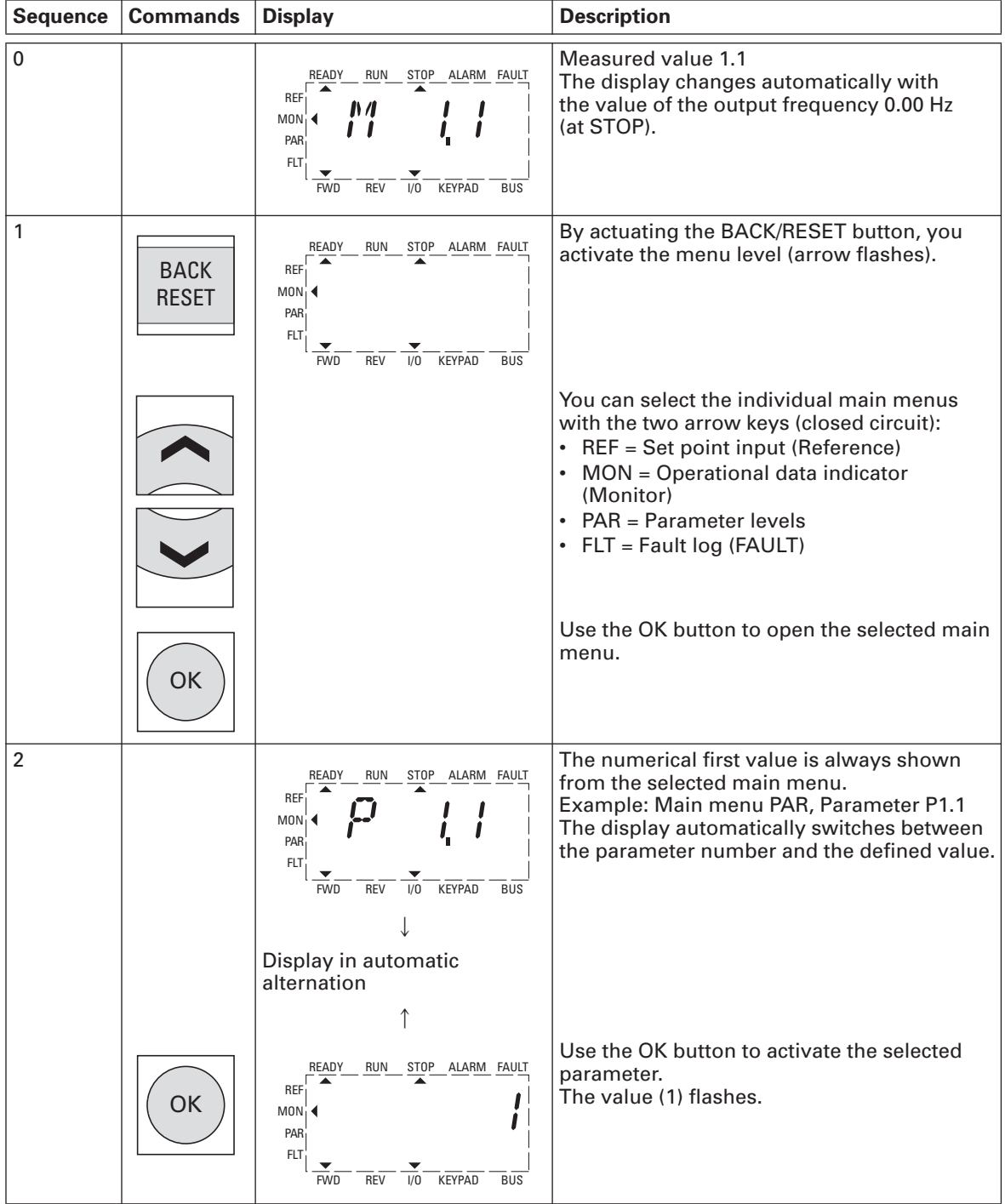

| <b>Sequence</b> | <b>Commands</b>             | <b>Display</b>                                                                                                    | <b>Description</b>                                                                                                    |  |
|-----------------|-----------------------------|----------------------------------------------------------------------------------------------------|----------------------------------------------------------------------------------------------------|--|
| 3               |                             | READY<br><b>RUN</b><br>STOP ALARM FAULT<br><b>REF</b><br><b>MON</b><br>PAR<br>FLT<br><b>KEYPAD</b><br><b>FWD</b><br><b>REV</b><br>1/0<br><b>BUS</b>                  | If the parameter value is flashing, you can use<br>the two arrow keys to change the value within<br>the permitted range.                                         |  |
|                 | OK                          | READY<br><b>RUN</b><br>STOP ALARM FAULT<br><b>REF</b><br>M <sub>0</sub><br>PAR<br>FLT<br>KEYPAD<br>$\overline{B}$<br><b>FWD</b><br><b>REV</b><br>1/0                 | The selected value is confirmed with the<br>OK button.<br>The display now changes automatically<br>between the new value and the respective<br>parameter number. |  |
| 4               |                             | <b>RUN</b><br>STOP ALARM FAULT<br><b>READY</b><br><b>REF</b><br>M <sub>0</sub> N<br>PAR<br>FLT<br><b>KEYPAD</b><br><b>BUS</b><br><b>FWD</b><br>REV<br>1/0            | The other parameters in the main menu PAR<br>can be selected with the two arrow keys<br>(closed circuit, Example: Factory setting).<br>P14.16                    |  |
|                 |                             | <b>READY</b><br><b>RUN</b><br><b>STOP</b><br>ALARM FAULT<br><b>REF</b><br><b>MON</b><br>PAR<br><b>FLT</b><br>KEYPAD<br>BUS<br><b>FWD</b><br><b>REV</b><br>1/0        | P <sub>2.1</sub><br>P1.1<br>S4.2<br>1<br>▼<br>S1.1                                                                                                    |  |
| 5               | <b>BACK</b><br><b>RESET</b> | <b>READY</b><br><b>RUN</b><br><b>STOP</b><br>ALARM FAULT<br><b>REF</b><br><b>MON</b><br>PAR<br><b>FLT</b><br><b>BUS</b><br><b>FWD</b><br><b>REV</b><br>1/0<br>KEYPAD | By actuating the BACK/RESET button, you<br>exit main menu PAR (arrow flashes, see<br>sequence 1)                                                                 |  |

**Table 8: LCD Display in Operation (continued)**

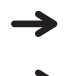

All settings are stored automatically by actuating the OK button.

 $\rightarrow$ 

Parameters marked in column "Access right RUN" with ✔ can be changed during operation (RUN mode).

### **Parameter menu (PAR)**

You have access to all M-Max Series parameters in the parameter menu (PAR) (see "List of parameters" on **Page 30**).

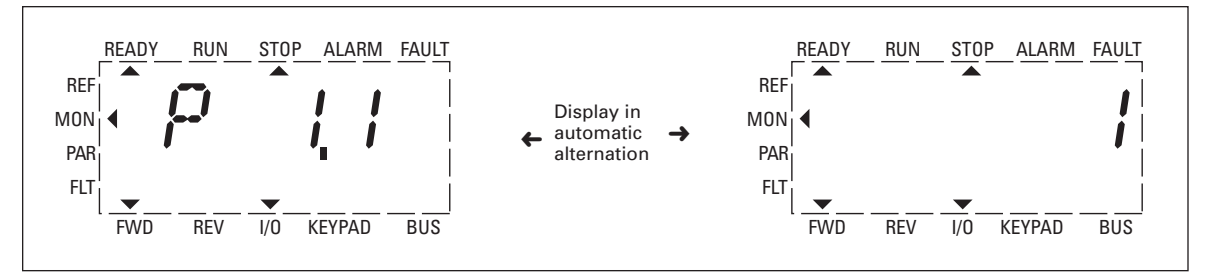

**Figure 12: Parameter Menu (P1.1 = 1, Quick-Configuration)**

÷

The parameter menu always starts with parameter P1.1. With P1.1 = 1 the quick start wizard starts to guide you through the procedure. Here you individually confirm a set number of parameters (see A in **Figure 13**).

To get free access to all parameters, select P1.1 = 0 (see B in **Figure 13**).

E<sub>'</sub>T.N

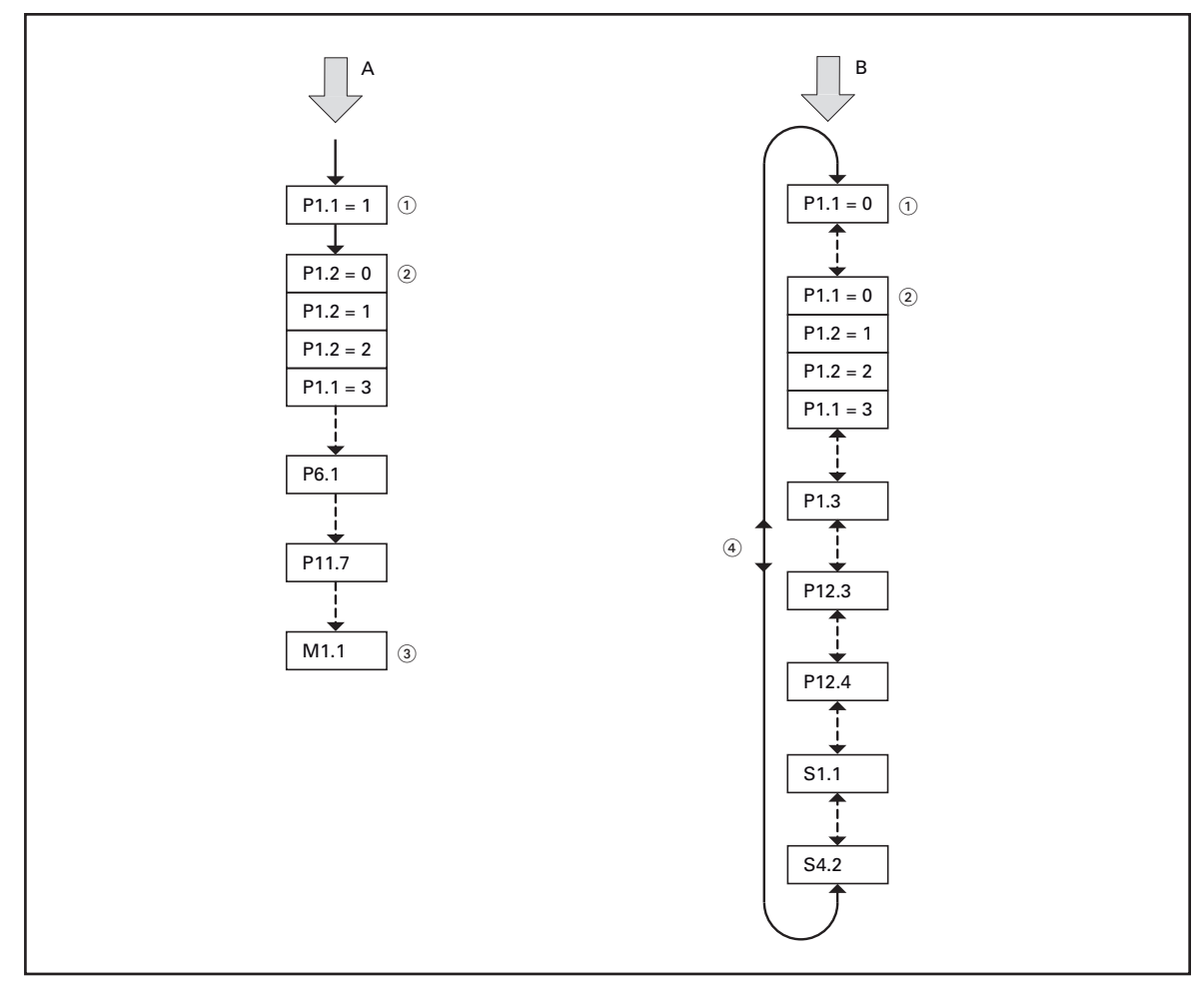

**Figure 13: Schematic Representation of Parameter Access**

- A. Access and selected parameters with the quick-start assistant
- B. Free access to all parameters
- Parameter range selection  $P1.1 = 1$  (Factory setting) The quick-start assistant guides you to the selected parameters (pre-defined parameter change). P1.1 = 0 allows access to all parameters (free parameter selection).
- (2) Selection of pre-defined parameter values for various applications (see **Table 10** on **Page 32**).
	- P1.2 = 0: Basic, no preliminary setting
	- P1.2 = 1: Pump drive
	- $P1.2 = 2$ : Fan drive
	- P1.2 = 3: Feed unit (high load)
- Conclusion of the quick-configuration and automatic switch to the frequency display. Selecting the PAR menu level again allows the free selection of the selected parameters of the quick-configuration and the system parameter (S) now.
- (4) Free selection of all parameters (P1.1 = 0) with the two arrow keys  $\blacktriangle$  and  $\nabla$ .

### **Quick start wizard**

The quick-start wizard guides you in the quick configuration through all important settings that have to be made or that you should check for your application (see A in **Figure 13**). The parameters that are called during the process are listed in **Table 10** on **Page 32** in column Basic (Standard Drive).

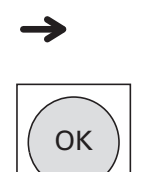

The process is run from parameter to parameter. Returning is not possible here.

In the quick-configuration, the OK button activates the individual parameter values and then moves on to the next parameter. Every parameter always shows the value that is set in alternating sequence. By actuating the OK button again, you activate the value (value flashes).

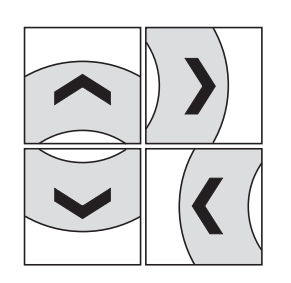

In the quick-configuration, the arrow keys have a limited functionality (changing parameter values).

The quick configuration is completed when the frequency display M1.1 is activated automatically. Selecting the PAR main menu again enables you to call up the parameters of the quick configuration.

Besides the parameters of the Quick Configuration, system parameters S1.1 to S4.2 are also shown after the initial setting. With P1.1 = 0 you can select access to all parameters; the keys of the operator panel are fully functional (free parameterization, see B in **Figure 13**).

This exits the quick-configuration and the guided setup with the quick-start assistant.

### **Example: Motor parameters (P7)**

For optimal operation, you should enter the ratings plate information for the motor here. This information makes up the base values for the motor controller (electrical reproduction).

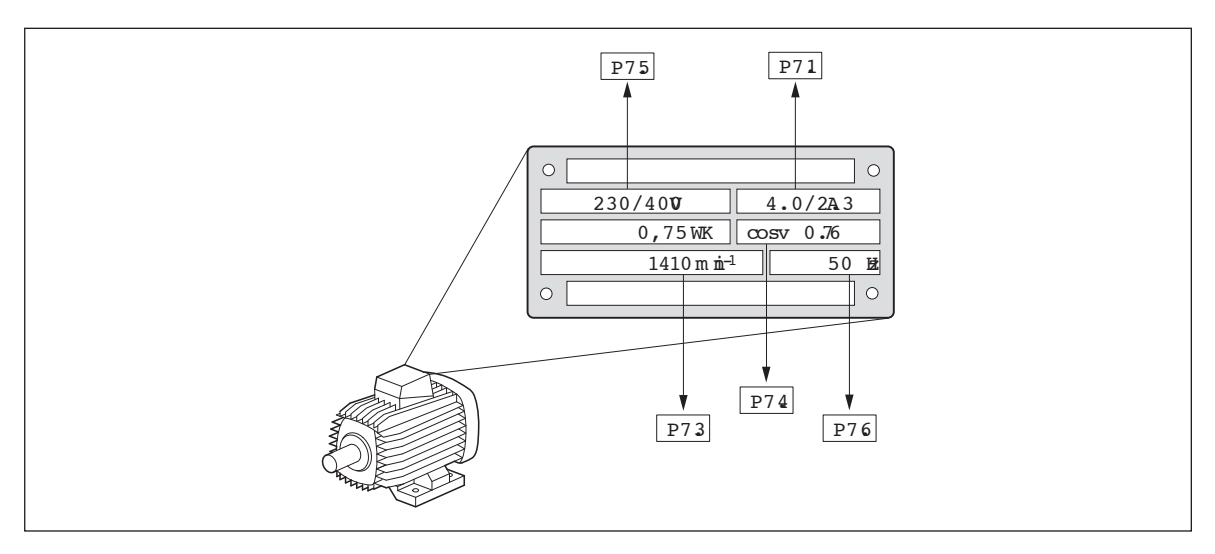

### **Figure 14: Motor Parameters From Ratings Plate**

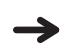

The motor data is set to the rated operation data for the adjustable frequency drive and depends on the performance variables in factory settings (see 1)).

When selecting the rating data, take the dependency of the type of switching on the strength of the feeding mains voltage into account:

- 230V (P7.5)  $\rightarrow$  delta circuit A  $\rightarrow$  P7.1 = 4A
- 400V (P7.5)  $\rightarrow$  star connection  $\rightarrow$  P7.1 = 2.3A

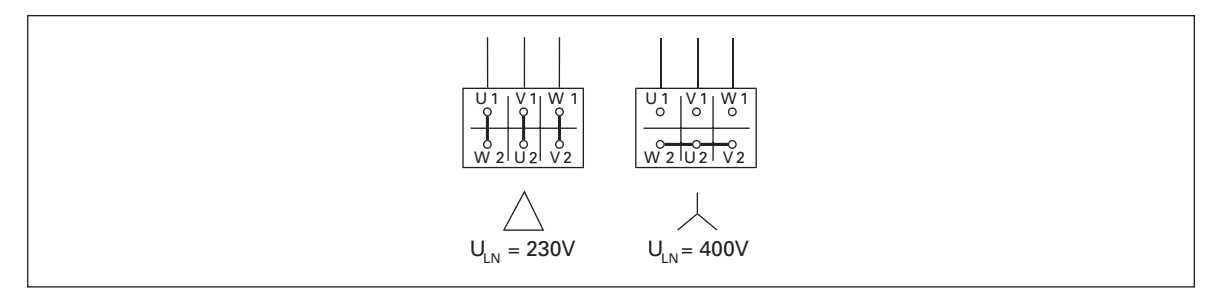

**Figure 15: Circuits (Delta, Star)**

Example: Single-phase connection of the MMX12AA4D8… adjustable frequency drive to a 230V mains voltage. The stator winding of the motor is connected in a delta circuit (motor rated current 4A as per rating plate **Figure 14**). See 1) in the factory settings.

Required changes for the electrical reproduction for the motor:  $P7.1 = 4.0, P7.3 = 1410, P7.4 = 0.67$ 

 $P7.5 = 230V$  und  $P7.6 = 50$  Hz are the default settings (P1.3 = 0) of the MMX12.

### **List of parameters**

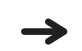

Detailed information on the individual parameters is provided in the manual MN04020001E

### **Quick configuration (basis)**

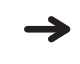

When first switching on or after activating the default settings  $(S4.2 = 1)$ , you are guided step by step through the provided parameters by the quick-start assistant. The defined values are confirmed with the OK button or they can be changed to suit your application and the motor data.

The quick-start assistant can be switched off in the first parameter (P1.1) by entering a zero (access to all parameters).

In parameter P1.2, you can switch to the specified application setting with the quick-start assistant (see **Table 10** on **Page 32**).

The quick-start assistant ends this first cycle by automatically switching to frequency display  $(M1.1 = 0.00 Hz)$ .

By selecting the parameter level (PAR) again, besides the selected parameters for the quick-configuration, the system parameters (S) are also shown in other cycles.

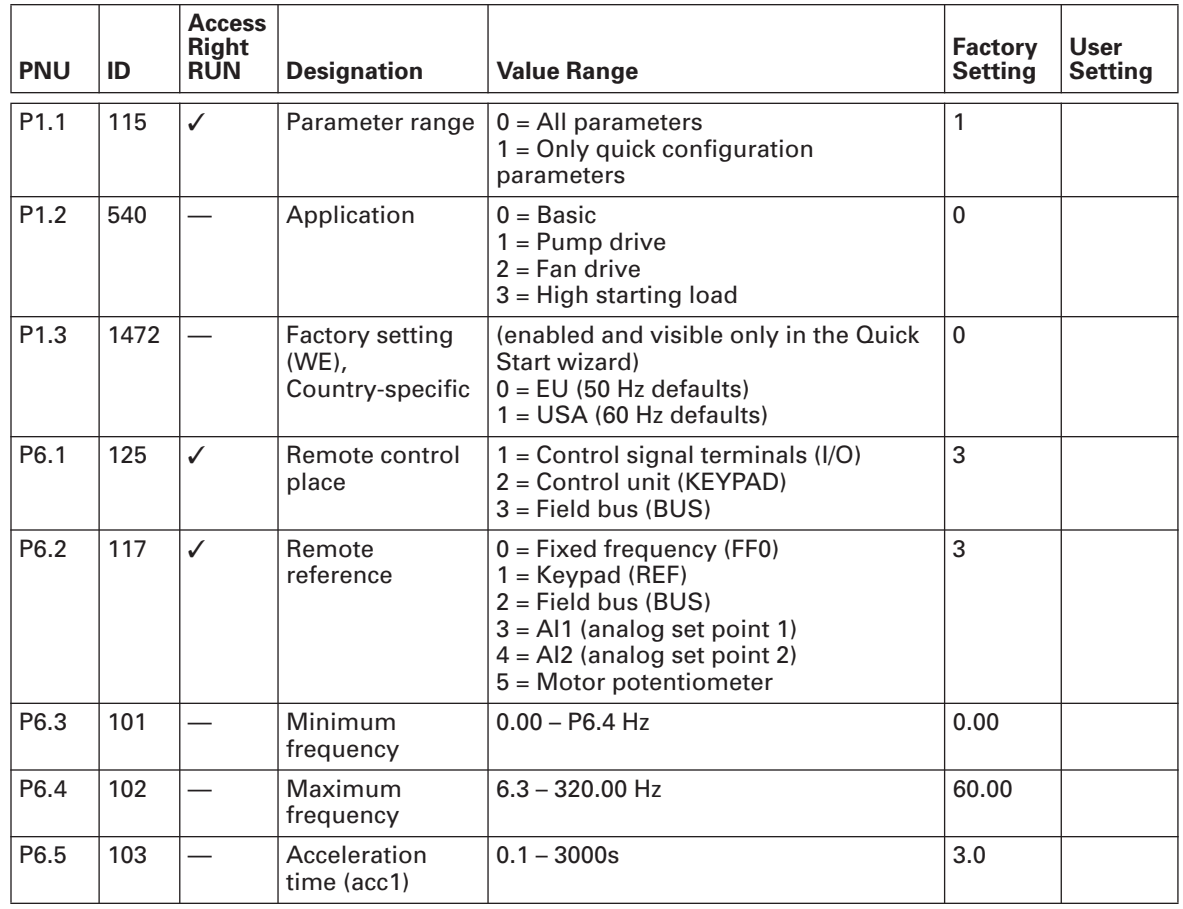

### **Table 9: Quick Configuration**

| <b>PNU</b> | ID  | <b>Access</b><br><b>Right</b><br><b>RUN</b> | <b>Designation</b>                      | <b>Value Range</b>                                                       | <b>Factory</b><br><b>Setting</b> | <b>User</b><br><b>Setting</b> |
|------------|-----|---------------------------------------------|-----------------------------------------|--------------------------------------------------------------------------|----------------------------------|-------------------------------|
| P6.6       | 104 |                                             | Deceleration<br>time (dec1)             | $0.1 - 3000s$                                                            | 3.0                              |                               |
| P6.7       | 505 |                                             | <b>Start function</b>                   | $0 = Acceleration time (ramp)$<br>$1 =$ Flying restart circuit           | $\Omega$                         |                               |
| P6.8       | 506 |                                             | Stop function                           | $0 =$ Free coasting<br>1 = Deceleration time (ramp)                      | $\Omega$                         |                               |
| P7.1       | 113 |                                             | Motor, rated<br>current                 | $0.2 \times I_e$ $2 \times I_e$<br>$\leftrightarrow$ Motor rating plate) | $I_{e}$                          |                               |
| P7.3       | 112 |                                             | Motor, rated<br>speed                   | $300 - 20,000$ rpm<br>(→ Motor rating plate)                             | 1720                             |                               |
| P7.4       | 120 |                                             | Motor, power<br>factor (cos $\varphi$ ) | $0.30 - 1.00$<br>$(\rightarrow$ Motor rating plate)                      | 0.85                             |                               |
| P7.5       | 110 |                                             | Motor, rated<br>operating<br>voltage    | $180 - 500V$<br>$(\rightarrow$ Motor rating plate)                       | 230/480                          |                               |
| P7.6       | 111 |                                             | Motor, rated<br>frequency               | $30 - 320$ Hz<br>$(\rightarrow$ Motor rating plate)                      | 50.00                            |                               |
| P11.7      | 109 |                                             | Torque increase                         | $0 =$ Deactivated<br>$1 =$ Enabled                                       | $\Omega$                         |                               |
| M1.1       | 1   |                                             | Output<br>frequency                     | Hz                                                                       | 0.00                             |                               |

**Table 9: Quick Configuration (continued)**

**Table 10** shows the preset application parameters of parameter P1.2.

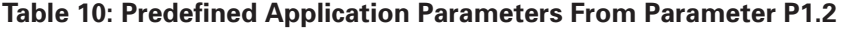

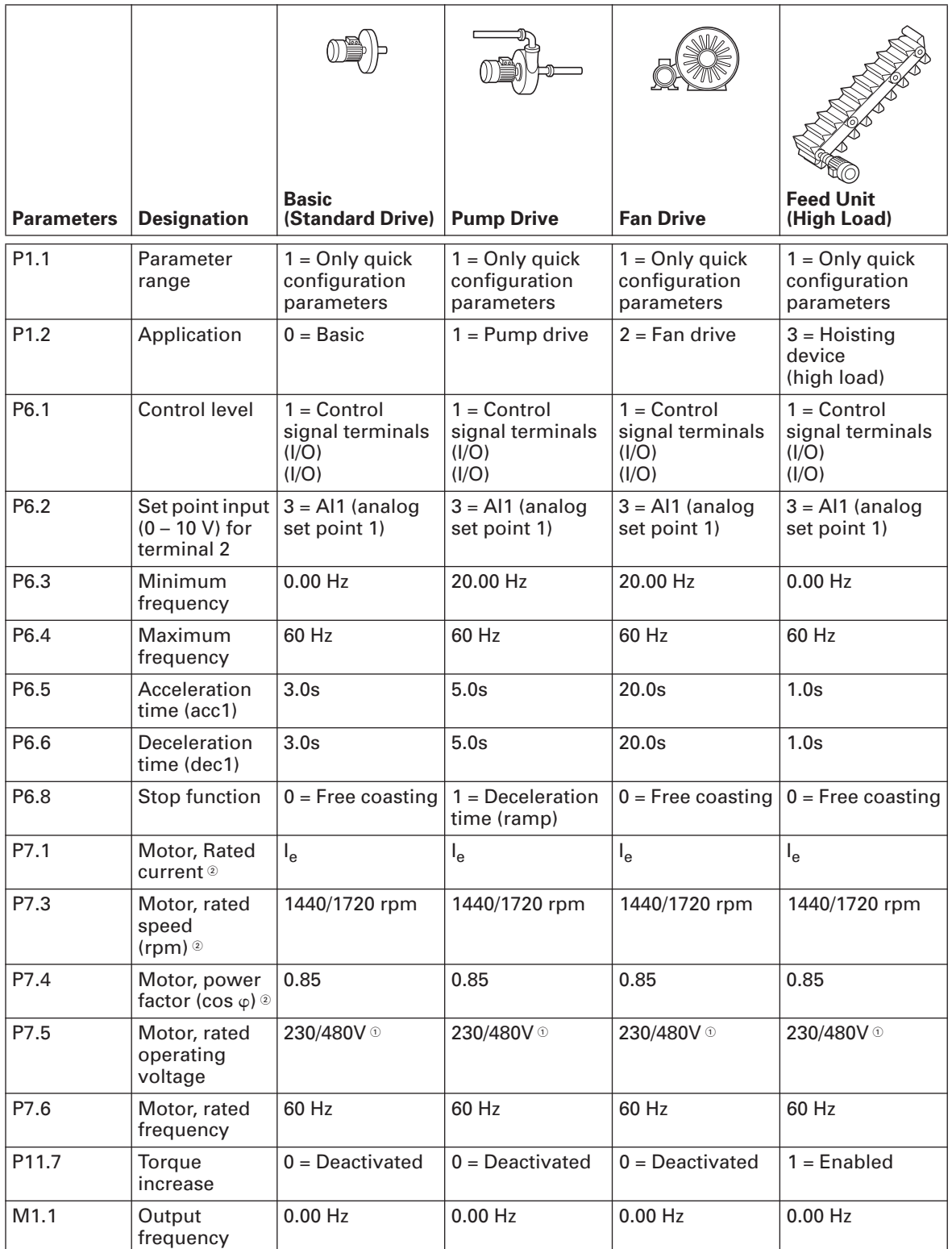

 $\textcircled{\tiny{1}}$  230V = MMX11..., MMX12..., MMX32...480V = MMX34...

 $<sup>2</sup>$  Depends on performance variables.</sup>

**EAT-N** 

### **All Parameters**

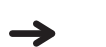

When first switching on or after activating the default settings (S4.2 = 1) parameter P1.1 must be set to 0 for access to all parameters.

### **Table 11: All Parameters**

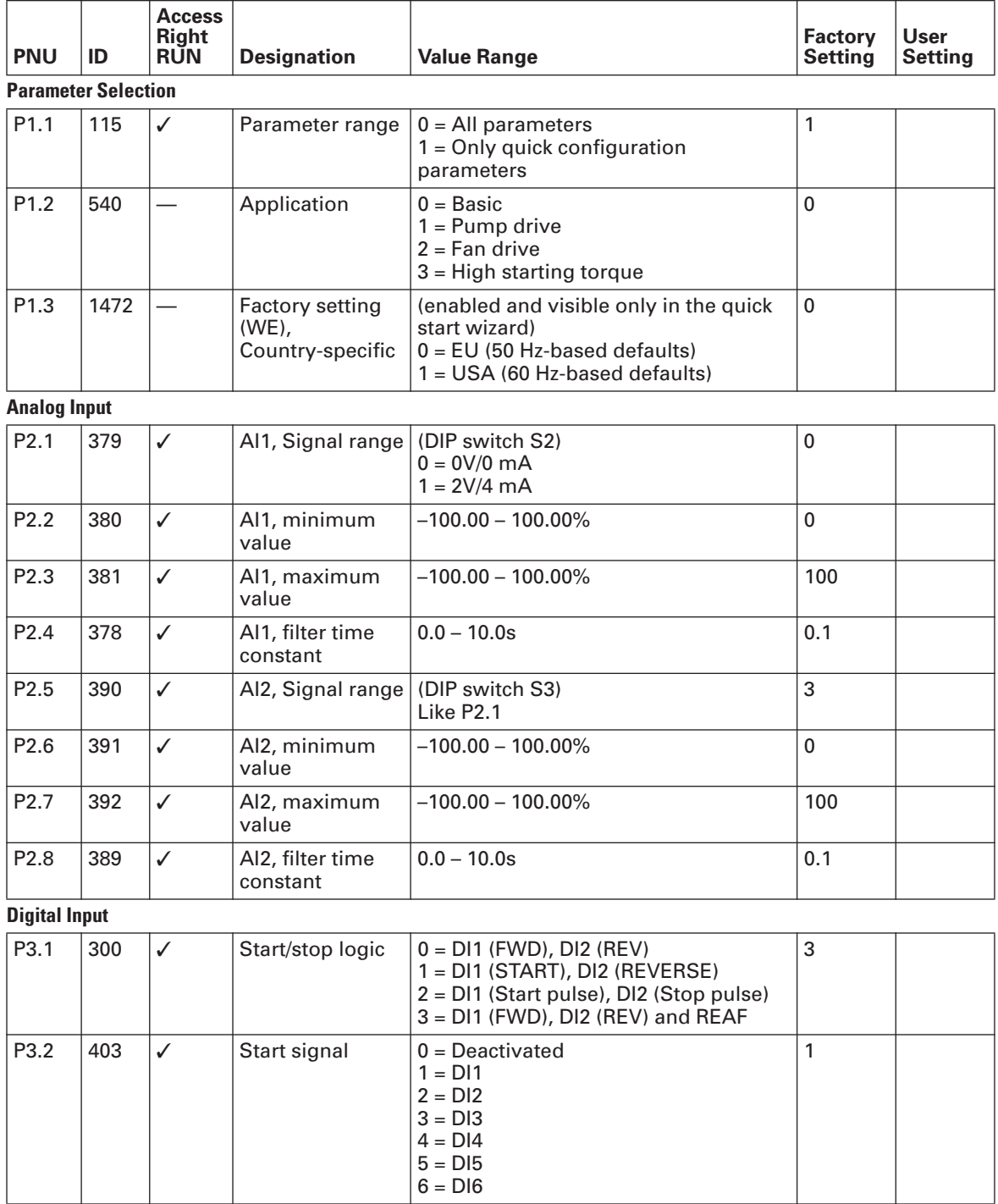

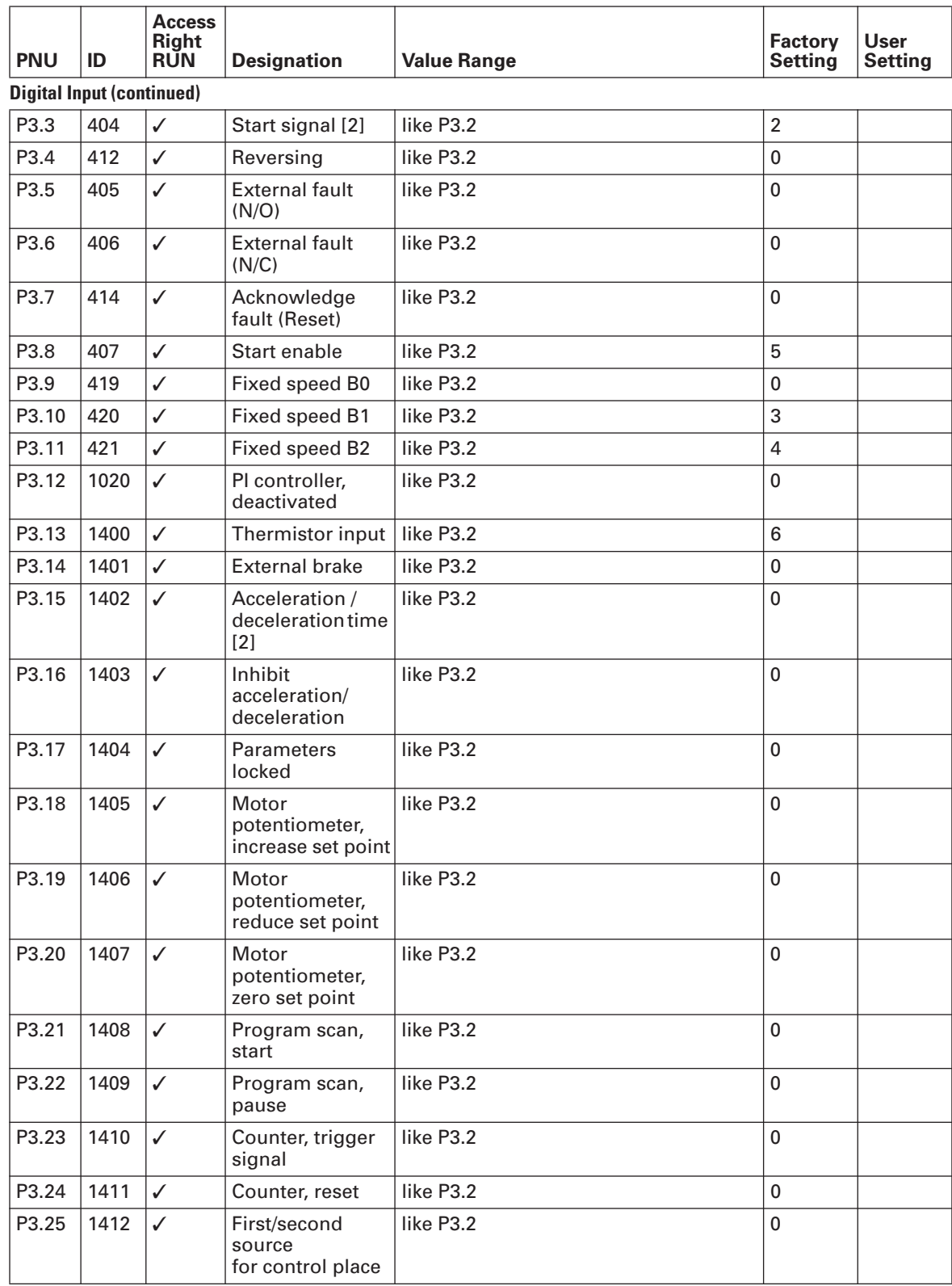

### **Table 11: All Parameters (continued)**

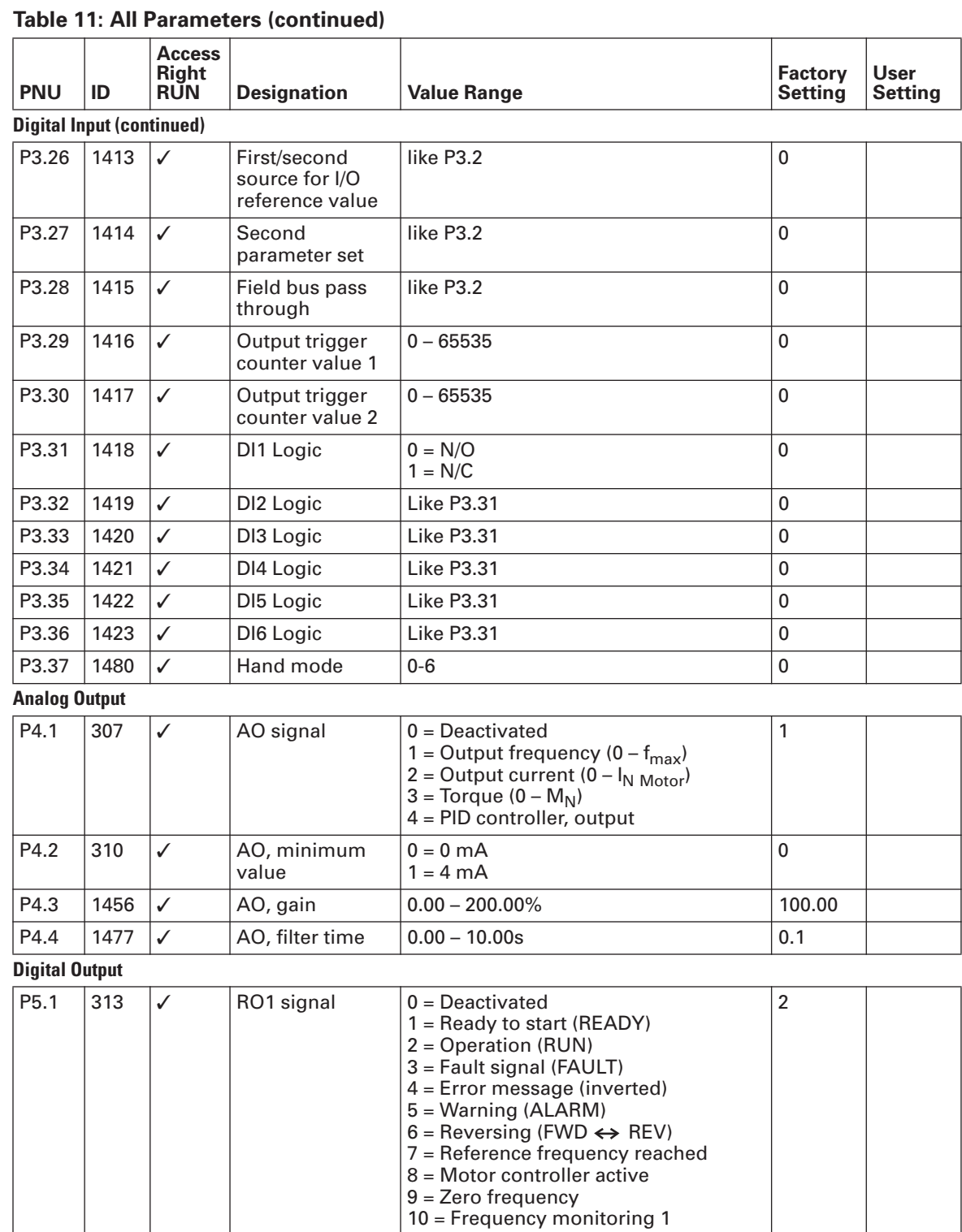

11 = Frequency monitoring 2

13 = Overtemperature-monitoring 14 = Overcurrent control active 15 = Overvoltage control active

 $12$  = PID monitoring

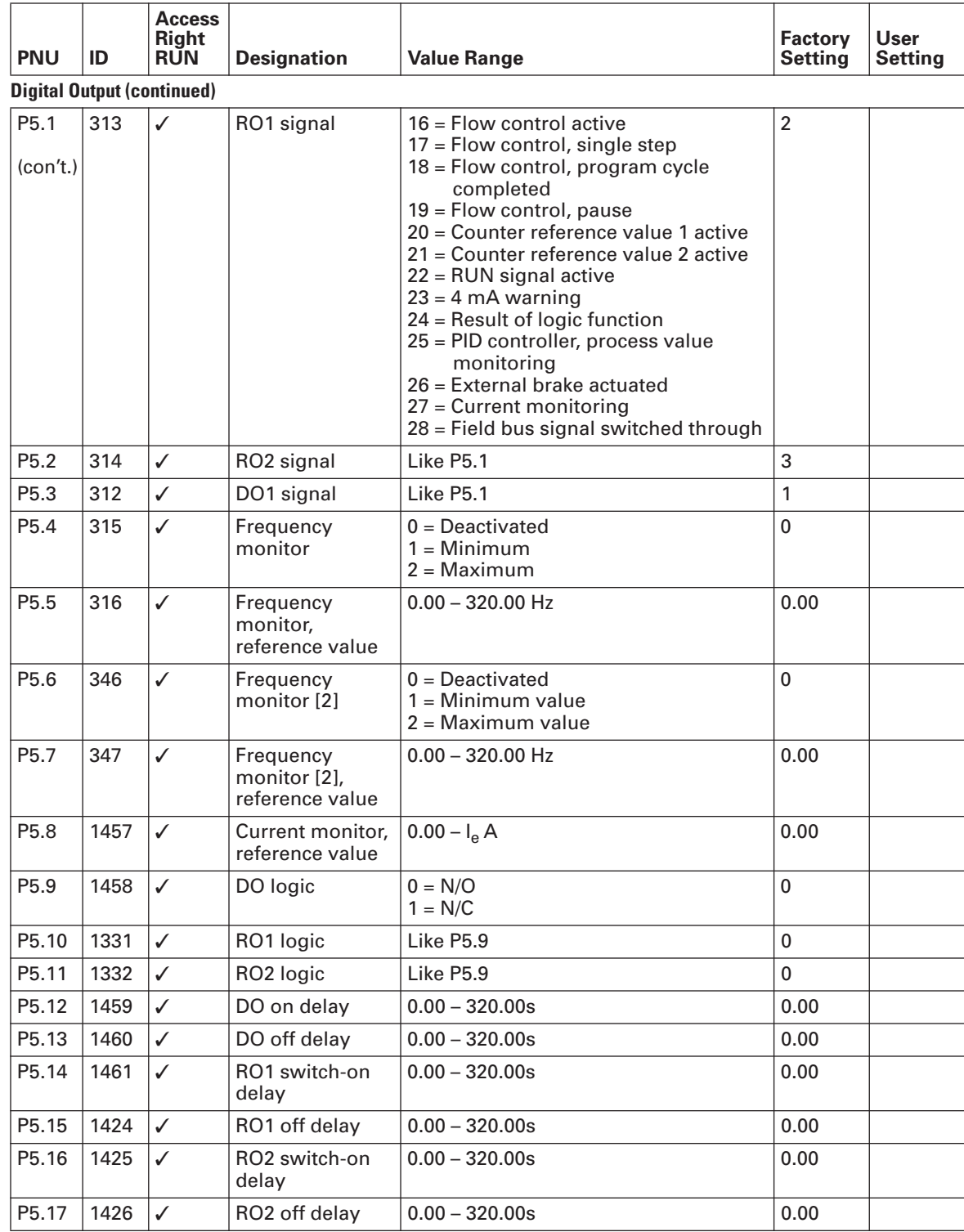

### **Table 11: All Parameters (continued)**

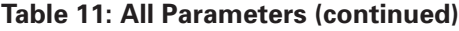

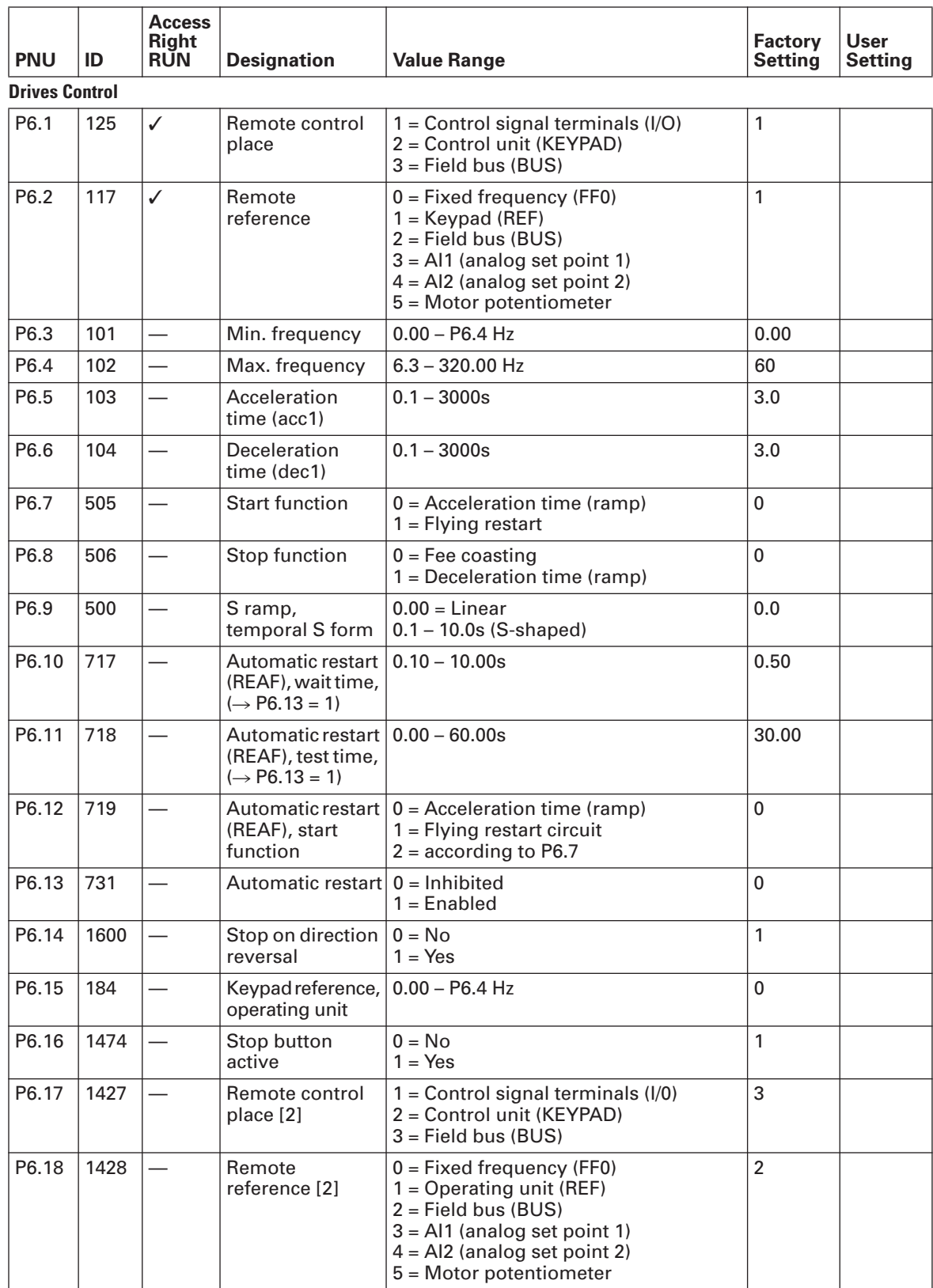

![](_page_47_Picture_289.jpeg)

### **Table 11: All Parameters (continued)**

![](_page_48_Picture_245.jpeg)

![](_page_48_Picture_246.jpeg)

![](_page_49_Picture_277.jpeg)

### **Table 11: All Parameters (continued)**

P10.3  $\vert$  106  $\vert$   $\checkmark$  Fixed frequency

FF2

0.00 – P6.4 Hz 15.00

![](_page_50_Picture_295.jpeg)

![](_page_50_Picture_296.jpeg)

![](_page_51_Picture_232.jpeg)

### **Table 11: All Parameters (continued)**

![](_page_52_Picture_274.jpeg)

## **Table 11: All Parameters (continued)**

![](_page_52_Picture_275.jpeg)

![](_page_53_Picture_245.jpeg)

### **Table 11: All Parameters (continued)**

### **System Parameters**

### **Hardware and Software Information**

![](_page_53_Picture_246.jpeg)

**FAT-N** 

| <b>PNU</b>          | ID                    | <b>Access</b><br><b>Right</b><br><b>RUN</b> | <b>Designation</b>                  | <b>Value Range</b>                                                                                                    | <b>Factory</b><br>Setting | <b>User</b><br><b>Setting</b> |
|---------------------|-----------------------|---------------------------------------------|-------------------------------------|----------------------------------------------------------------------------------------------------|---------------------------|-------------------------------|
|                     | <b>Communications</b> |                                             |                                     |                                                                                                    |                           |                               |
| S2.1                | 808                   |                                             | Communication<br>status             | Format xx.yyy<br>$xx = number of error messages$<br>$(0 - 64)$<br>yyy = number of correct messages<br>$(0 - 999)$           | $\mathbf 0$               |                               |
| S2.2                | 809                   | $\overline{\phantom{0}}$                    | Fault history                       | $0 =$ field bus deactivated<br>$1 = Modbus$                                                                                 | $\pmb{0}$                 |                               |
| S2.3                | 810                   |                                             | Address (slave)                     | $1 - 255$                                                                                                    | 1                         |                               |
| S2.4                | 811                   |                                             | <b>Baud rates</b>                   | $0 = 300$<br>$1 = 600$<br>$2 = 1200$<br>$3 = 2400$<br>$4 = 4800$<br>$5 = 9600$<br>$6 = 19200$<br>$7 = 38400$<br>$8 = 57600$ | 5                         |                               |
| S2.5                | 812                   |                                             | Number of<br>stop bits              | $0 = 1$ Stop bit<br>$1 = 2$ Stop bits                                                                                       | $\mathbf 0$               |                               |
| S2.6                | 813                   |                                             | Parity type                         | $0 = None$ (inaccessible)                                                                                                   | $\pmb{0}$                 |                               |
| S <sub>2.7</sub>    | 814                   |                                             | Communication<br>status,<br>Timeout | $0 = Not used$<br>$1 = 1s$<br>$2 = 2s$<br>255s                                                                              | $\Omega$                  |                               |
| S2.8                | 815                   |                                             | Reset<br>communication<br>status    | $0 = Not used$<br>1 = Reset value of parameter S2.1                                                                         | $\mathbf 0$               |                               |
| <b>Unit Counter</b> |                       |                                             |                                     |                                                                                                    |                           |                               |
| S3.1                | 827                   |                                             | MWh counter                         | <b>MWh</b>                                                                                                    | 0.00                      |                               |
| S3.2                | 828                   | $\overline{\phantom{0}}$                    | Operation, days                     | ${\sf d}$                                                                                                    | $\pmb{0}$                 |                               |
| S3.3                | 829                   | $\overline{\phantom{0}}$                    | Operation, hours                    | H                                                                                                    | $\mathbf 0$               |                               |
| S3.4                | 840                   |                                             | RUN, days                           | d                                                                                                    | $\pmb{0}$                 |                               |
| S3.5                | 841                   |                                             | RUN, hours                          | H                                                                                                    | $\pmb{0}$                 |                               |
| S3.6                | 842                   |                                             | RUN, meter                          |                                                                                                    | $\mathbf 0$               |                               |

**Table 11: All Parameters (continued)**

![](_page_55_Picture_189.jpeg)

### **Table 11: All Parameters (continued)**

 $\rightarrow$ 

Parameters marked with "M" (Monitor) are values currently being measured, variables calculated from these measured values, or status values from control signals. They cannot be edited.

February 2010

Eaton's Electrical Sector is a global leader in power distribution, power quality, control and automation, and monitoring products. When combined with Eaton's full-scale engineering services, these products provide customer-driven PowerChain Management<sup>®</sup> solutions to serve the power system needs of the data center, industrial, institutional, public sector, utility, commercial, residential, IT, mission critical, alternative energy and OEM markets worldwide.

PowerChain Management solutions help enterprises achieve sustainable and competitive advantages through proactive management of the power system as a strategic, integrated asset throughout its life cycle, resulting in enhanced safety, greater reliability and energy efficiency. For more information, visit www.eaton.com/electrical.

**Eaton Corporation** Electrical Sector 1111 Superior Ave. Cleveland, OH 44114 United States 877-ETN-CARE (877-386-2273) Eaton.com

© 2010 Eaton Corporation All Rights Reserved Printed in USA Publication No. MN04020002E / Z9523 February 2010

![](_page_57_Picture_5.jpeg)

PowerChain Management<sup>®</sup>

PowerChain Management is a registered trademark of Eaton Corporation.

All other trademarks are property of their respective owners.

![](_page_57_Picture_9.jpeg)